# **עדכון ה-BIOS**

ייתכן שתצטרך לעדכן את ה-BIOS כאשר קיים עדכון זמין או בעת החלפת לוח המערכת. כדי לבצע עדכון של ה- : BIOS

- **1** הפעל את המחשב.
- .**dell.com/support** אל עבור **2**
- **3** אם יש לך את תג השירות של המחשב, הקלד את תג השירות של מחשבך ולחץ על **Submit**) שלח).

אם אין לך את תג השירות של המחשב, לחץ על **Tag Service Detect**) אתר תג שירות) כדי לאפשר איתור אוטומטי של תג השירות של מחשבך.

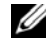

**הערה:** אם לא ניתן לאתר את תג השירות באופן אוטומטי, בחר את המוצר שלך תחת קטגוריות המוצרים.

- **4** לחץ על **Downloads and Drivers**) מנהלי התקנים והורדות .)
- **5** בתפריט הנפתח **System Operating**) מערכת הפעלה), בחר את מערכת ההפעלה המותקנת במחשב.
	- **6** לחץ על . **BIOS**
- **7** לחץ על **File Download**) הורד קובץ) כדי להוריד את הגרסה האחרונה של ה-BIOS עבור מחשבך.
	- **8** בדף הבא, בחר **download file-Single**) הורדת קובץ יחיד) ולחץ על **Continue**) המשך).
	- **9** שמור את הקובץ ועם סיום ההורדה, נווט אל התיקייה שבה שמרת את קובץ העדכון של ה-BIOS.
		- **10** לחץ לחיצה כפולה על הסמל של קובץ עדכון ה-BIOS ופעל על פי ההוראות שבמסך.

#### **הליך**

- **1** החלק את יציאת מתאם החשמל למקומה.
- **2** נתב את הכבל של יציאת מתאם החשמל דרך מכווני הניתוב שבבסיס המחשב.

- **1** החזר את מכלול הצג למקומו. ראה "החזרת מכלול הצג למקומו" בעמוד .55
- **2** בצע את ההוראות משלב 5 עד שלב 11 " בסעיף החזרת לוח המערכת למקומו" בעמוד .42
- **3** החזר את כרטיס ה-card-mini האלחוטי למקומו. ראה "החזרת כרטיס ה-Card-Mini האלחוטי למקומו" בעמוד .35
	- **4** החזר את משענת כף היד למקומה. ראה "החזרת משענת כף היד למקומה" בעמוד .32
		- **5** החזר את המקלדת למקומה. ראה "החזרת המקלדת למקומה" בעמוד .19
		- **6** החזר את מכסה הבסיס למקומו. ראה "החזרת מכסה הבסיס למקומו" בעמוד .21
	- **7** בצע את ההוראות משלב 3 עד שלב 4 " בסעיף החזרת הכונן האופטי למקומו" בעמוד .16
	- **8** בצע את ההוראות משלב 3 עד שלב 5 " בסעיף החזרת הכונן הקשיח למקומו" בעמוד .26
		- **9** התקן מחדש את הסוללה. ראה "החלפת הסוללה" בעמוד .13

#### **הליך**

- **1** רשום את ניתוב כבל יציאת מתאם החשמל והסר אותו ממכווני הניתוב שבבסיס המחשב.
	- **2** הרם את יציאת מתאם החשמל, יחד עם הכבל, והוצא אותו מבסיס המחשב.

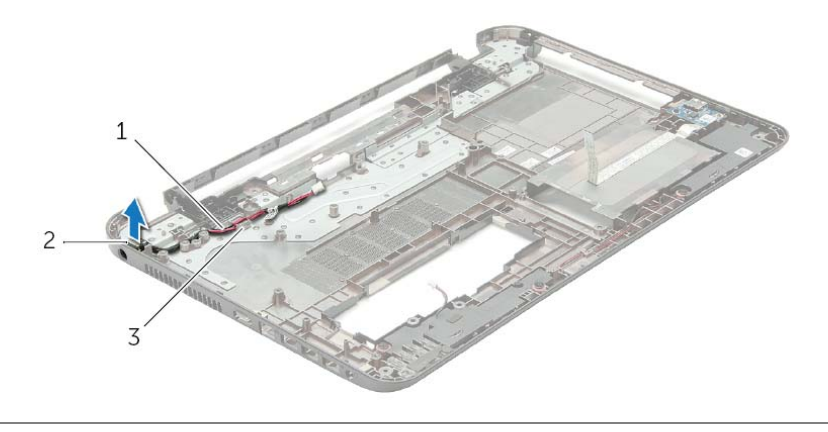

- 1 כבל יציאת מתאם חשמל 2 יציאת מתאם חשמל
	-

3 מכווני ניתוב

#### **דרישות מוקדמות**

- **1** הוצא את הסוללה. ראה "הוצאת הסוללה" בעמוד .12
- **2** בצע את ההוראות משלב 1 עד שלב 2 " בסעיף הסרת הכונן האופטי" בעמוד .14
- **3** בצע את ההוראות משלב 1 עד שלב 3 " בסעיף הסרת הכונן הקשיח" בעמוד .24
	- **4** הסר את מכסה הבסיס. ראה "הסרת מכסה הבסיס" בעמוד .20
	- **5** הוצא את מודולי הזיכרון. ראה "הסרת מודולי הזיכרון" בעמוד .22
		- **6** הסר את המקלדת. ראה "הסרת המקלדת" בעמוד .17
	- **7** הסר את משענת כף היד. ראה "הסרת משענת כף היד" בעמוד .29
- **8** הסר את כרטיס ה-card-mini האלחוטי. ראה "הסרת כרטיס ה-Card-Mini האלחוטי" בעמוד .33
	- **9** בצע את ההוראות משלב 1 עד שלב 7 " בסעיף הסרת לוח המערכת" בעמוד .38
		- **10** הסר את מכלול הצג. ראה "הסרת מכלול הצג" בעמוד .53

#### **הליך**

- **1** היעזר בבליטות היישור שבכיסוי האחורי של הצג כדי להניח את מודול המצלמה במקומו.
	- **2** הברג חזרה את הבורג שמהדק את מודול המצלמה למכסה האחורי של הצג.
		- **3** חבר את כבל המצלמה למודול המצלמה.

- **1** החזר את מסגרת הצג למקומה. ראה "החזרת מסגרת הצג למקומה" בעמוד .58
	- **2** החזר את מכלול הצג למקומו. ראה "החזרת מכלול הצג למקומו" בעמוד .55
- **3** בצע את ההוראות משלב 5 עד שלב 11 " בסעיף החזרת לוח המערכת למקומו" בעמוד .42
- **4** החזר את כרטיס ה-card-mini האלחוטי למקומו. ראה "החזרת כרטיס ה-Card-Mini האלחוטי למקומו" בעמוד .35
	- **5** החזר את משענת כף היד למקומה. ראה "החזרת משענת כף היד למקומה" בעמוד .32
		- **6** החזר את המקלדת למקומה. ראה "החזרת המקלדת למקומה" בעמוד .19
		- **7** החזר את מודולי הזיכרון למקומם. ראה "החזרת מודולי הזיכרון למקומם" בעמוד .23
			- **8** החזר את מכסה הבסיס למקומו. ראה "החזרת מכסה הבסיס למקומו" בעמוד .21
	- **9** בצע את ההוראות משלב 3 עד שלב 4 " בסעיף החזרת הכונן האופטי למקומו" בעמוד .16
	- 10 **בצע את ההוראות משלב 3 עד שלב 5 בסעיף "החזרת הכונן הקשיח למקומו" בעמוד 26**.
		- **11** התקן מחדש את הסוללה. ראה "החלפת הסוללה" בעמוד .13

# **הליך**

- **1** נתק את כבל המצלמה ממודול המצלמה.
- **2** הסר את הבורג שמהדק את מודול המצלמה למכסה האחורי של הצג.
	- **3** הרם את מודול המצלמה אל מחוץ לכיסוי האחורי של הצג.

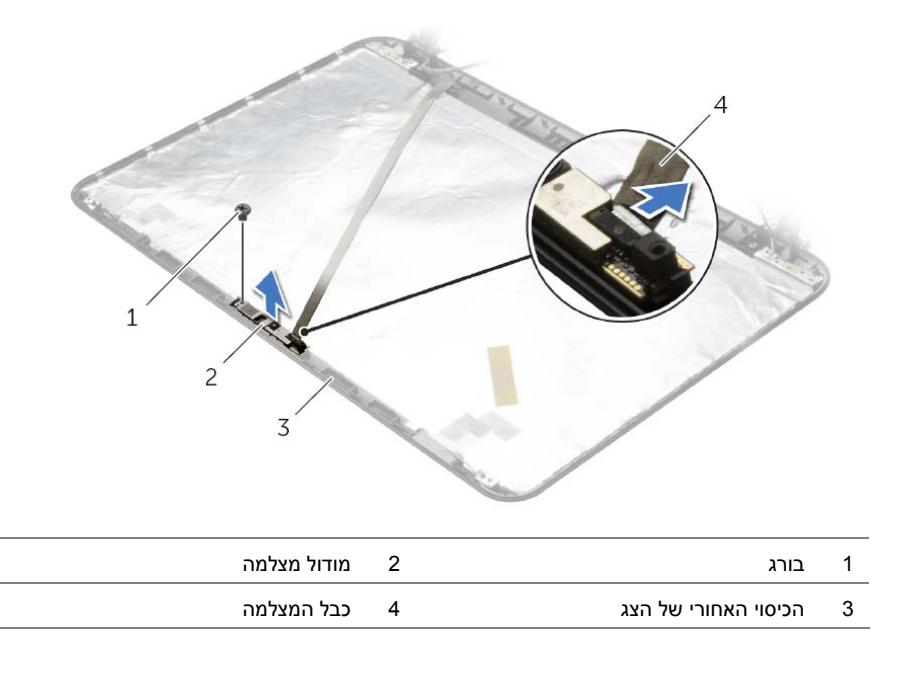

# **הסרת מודול המצלמה**

**אזהרה: לפני תחילת העבודה על חלקיו הפנימיים של המחשב, קרא את מידע הבטיחות שצורף למחשב ופעל על פי השלבים המפורטים בסעיף "לפני עבודה בתוך גוף המחשב" בעמוד 9 . לאחר העבודה על חלקיו הפנימיים של המחשב, בצע את ההוראות בסעיף "לאחר העבודה על חלקיו הפנימיים של המחשב" בעמוד .11 לקבלת מידע נוסף אודות בטיחות ושיטות עבודה מומלצות, בקר בדף הבית של התאימות לתקינה בכתובת compliance\_regulatory/com.dell.** 

#### **דרישות מוקדמות**

- **1** הוצא את הסוללה. ראה "הוצאת הסוללה" בעמוד .12
- **2** בצע את ההוראות משלב 1 עד שלב 2 " בסעיף הסרת הכונן האופטי" בעמוד .14
- **3** בצע את ההוראות משלב 1 עד שלב 3 " בסעיף הסרת הכונן הקשיח" בעמוד .24
	- **4** הסר את מכסה הבסיס. ראה "הסרת מכסה הבסיס" בעמוד .20
	- **5** הוצא את מודולי הזיכרון. ראה "הסרת מודולי הזיכרון" בעמוד .22
		- **6** הסר את המקלדת. ראה "הסרת המקלדת" בעמוד .17
	- **7** הסר את משענת כף היד. ראה "הסרת משענת כף היד" בעמוד .29
- **8** הסר את כרטיס ה-card-mini האלחוטי. ראה "הסרת כרטיס ה-Card-Mini האלחוטי" בעמוד .33
	- **9** בצע את ההוראות משלב 1 עד שלב 7 " בסעיף הסרת לוח המערכת" בעמוד .38
		- **10** הסר את מכלול הצג. ראה "הסרת מכלול הצג" בעמוד .53
		- **11** הסר את מסגרת הצג. ראה "הסרת מסגרת הצג" בעמוד .56
			- **12** הסר את לוח הצג. ראה "הסרת לוח הצג" בעמוד .62

# **הליך**

- **1** חבר את כבל הצג ללוח הצג והצמד את הסרט שמהדק את כבל הצג.
- **2** הנח בזהירות את לוח הצג על הכיסוי האחורי של הצג ויישר את חורי הברגים בלוח הצג עם חורי הברגים שבכיסוי האחורי של הצג.
	- **3** הברג חזרה את הברגים שמהדקים את לוח הצג לכיסוי האחורי של הצג.

- **1** החזר את צירי הצג למקומם. ראה "החזרת צירי הצג למקומם" בעמוד .61
- **2** החזר את מסגרת הצג למקומה. ראה "החזרת מסגרת הצג למקומה" בעמוד .58
	- **3** החזר את מכלול הצג למקומו. ראה "החזרת מכלול הצג למקומו" בעמוד .55
- **4** בצע את ההוראות משלב 5 עד שלב 11 " בסעיף החזרת לוח המערכת למקומו" בעמוד .42
- **5** החזר את כרטיס ה-card-mini האלחוטי למקומו. ראה "החזרת כרטיס ה-Card-Mini האלחוטי למקומו" בעמוד .35
	- **6** החזר את משענת כף היד למקומה. ראה "החזרת משענת כף היד למקומה" בעמוד .32
		- **7** החזר את המקלדת למקומה. ראה "החזרת המקלדת למקומה" בעמוד .19
		- **8** החזר את מודולי הזיכרון למקומם. ראה "החזרת מודולי הזיכרון למקומם" בעמוד .23
			- **9** החזר את מכסה הבסיס למקומו. ראה "החזרת מכסה הבסיס למקומו" בעמוד .21
	- 10 **בצע את ההוראות משלב 3 עד שלב 4 בסעיף "החזרת הכונן האופטי למקומו" בעמוד 16**.
	- **11** בצע את ההוראות משלב 3 עד שלב 5 " בסעיף החזרת הכונן הקשיח למקומו" בעמוד .26
		- **12** התקן מחדש את הסוללה. ראה "החלפת הסוללה" בעמוד .13

# **הליך**

- **1** הסר את הברגים שמהדקים את לוח הצג לכיסוי האחורי של הצג.
	- **2** הרם בזהירות את לוח הצג והפוך אותו.

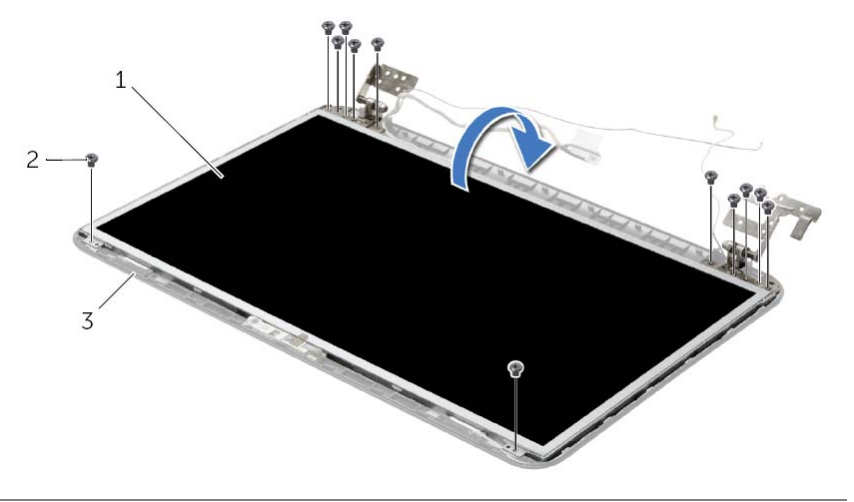

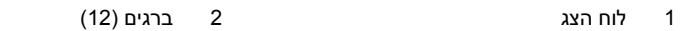

- 3 הכיסוי האחורי של הצג
- **3** קלף את סרט ההדבקה שדבוק לכבל הצג.
	- **4** נתק את כבל הצג מלוח הצג.

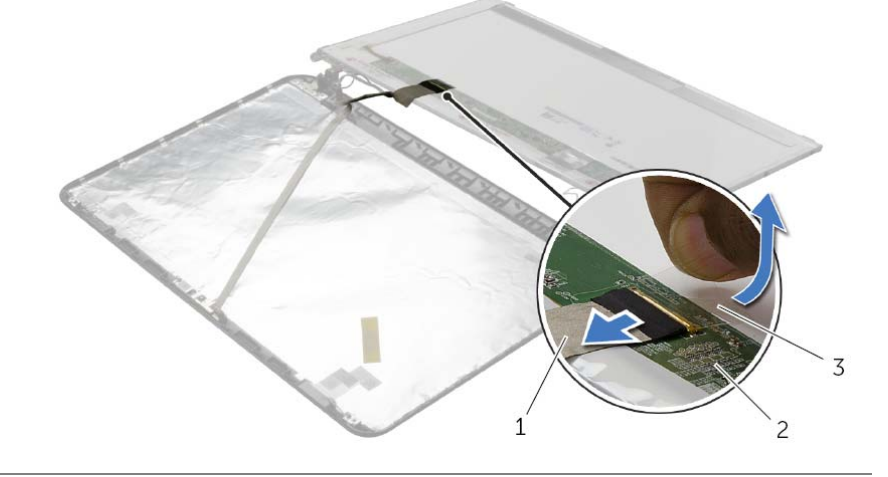

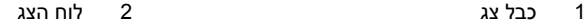

3 סרט הדבקה

# **הסרת לוח הצג**

**אזהרה: לפני תחילת העבודה על חלקיו הפנימיים של המחשב, קרא את מידע הבטיחות שצורף למחשב ופעל על פי השלבים המפורטים בסעיף "לפני עבודה בתוך גוף המחשב" בעמוד 9 . לאחר העבודה על חלקיו הפנימיים של המחשב, בצע את ההוראות בסעיף "לאחר העבודה על חלקיו הפנימיים של המחשב" בעמוד .11 לקבלת מידע נוסף אודות בטיחות ושיטות עבודה מומלצות, בקר בדף הבית של התאימות לתקינה בכתובת compliance\_regulatory/com.dell.** 

#### **דרישות מוקדמות**

- **1** הוצא את הסוללה. ראה "הוצאת הסוללה" בעמוד .12
- **2** בצע את ההוראות משלב 1 עד שלב 2 " בסעיף הסרת הכונן האופטי" בעמוד .14
- **3** בצע את ההוראות משלב 1 עד שלב 3 " בסעיף הסרת הכונן הקשיח" בעמוד .24
	- **4** הסר את מכסה הבסיס. ראה "הסרת מכסה הבסיס" בעמוד .20
	- **5** הוצא את מודולי הזיכרון. ראה "הסרת מודולי הזיכרון" בעמוד .22
		- **6** הסר את המקלדת. ראה "הסרת המקלדת" בעמוד .17
	- **7** הסר את משענת כף היד. ראה "הסרת משענת כף היד" בעמוד .29
- **8** הסר את כרטיס ה-card-mini האלחוטי. ראה "הסרת כרטיס ה-Card-Mini האלחוטי" בעמוד .33
	- **9** בצע את ההוראות משלב 1 עד שלב 7 " בסעיף הסרת לוח המערכת" בעמוד .38
		- **10** הסר את מכלול הצג. ראה "הסרת מכלול הצג" בעמוד .53
		- **11** הסר את מסגרת הצג. ראה "הסרת מסגרת הצג" בעמוד .56
			- **12** הסר את צירי התצוגה. ראה "הסרת צירי הצג" בעמוד .59

# **הליך**

- **1** ישר את חורי הברגים שבצירי הצג עם חורי הברגים שבכיסוי האחורי של הצג.
	- **2** החזר למקומם את הברגים שמהדקים את צירי הצג לכיסוי האחורי של הצג.

- **1** החזר את מסגרת הצג למקומה. ראה "החזרת מסגרת הצג למקומה" בעמוד .58
	- **2** החזר את מכלול הצג למקומו. ראה "החזרת מכלול הצג למקומו" בעמוד .55
- **3** בצע את ההוראות משלב 5 עד שלב 11 " בסעיף החזרת לוח המערכת למקומו" בעמוד .42
- **4** החזר את כרטיס ה-card-mini האלחוטי למקומו. ראה "החזרת כרטיס ה-Card-Mini האלחוטי למקומו" בעמוד .35
	- **5** החזר את משענת כף היד למקומה. ראה "החזרת משענת כף היד למקומה" בעמוד .32
		- **6** החזר את המקלדת למקומה. ראה "החזרת המקלדת למקומה" בעמוד .19
		- **7** החזר את מכסה הבסיס למקומו. ראה "החזרת מכסה הבסיס למקומו" בעמוד .21
	- **8** בצע את ההוראות משלב 3 עד שלב 4 " בסעיף החזרת הכונן האופטי למקומו" בעמוד .16
	- **9** בצע את ההוראות משלב 1 עד שלב 3 " בסעיף החזרת הכונן הקשיח למקומו" בעמוד .26
		- **10** התקן מחדש את הסוללה. ראה "החלפת הסוללה" בעמוד .13

#### **הליך**

- **1** הסר את הברגים שמהדקים את צירי הצג לכיסוי האחורי של הצג.
	- **2** הרם את צירי הצג מהכיסוי האחורי של הצג.

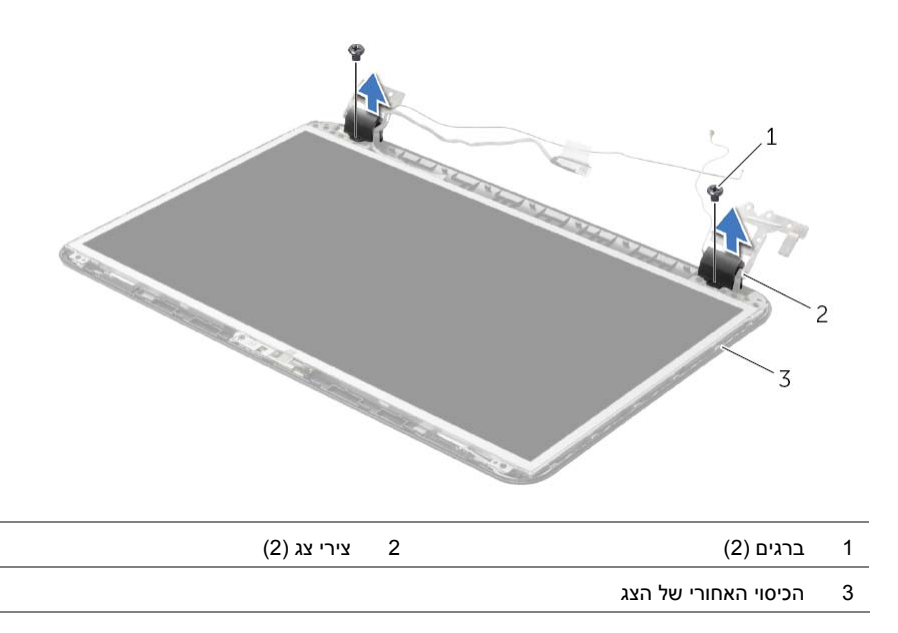

#### **דרישות מוקדמות**

- **1** הוצא את הסוללה. ראה "הוצאת הסוללה" בעמוד .12
- **2** בצע את ההוראות משלב 1 עד שלב 2 " בסעיף הסרת הכונן האופטי" בעמוד .14
- **3** בצע את ההוראות משלב 1 עד שלב 3 " בסעיף הסרת הכונן הקשיח" בעמוד .24
	- **4** הסר את מכסה הבסיס. ראה "הסרת מכסה הבסיס" בעמוד .20
		- **5** הסר את המקלדת. ראה "הסרת המקלדת" בעמוד .17
	- **6** הסר את משענת כף היד. ראה "הסרת משענת כף היד" בעמוד .29
- **7** הסר את כרטיס ה-card-mini האלחוטי. ראה "הסרת כרטיס ה-Card-Mini האלחוטי" בעמוד .33
	- **8** בצע את ההוראות משלב 1 עד שלב 7 " בסעיף הסרת לוח המערכת" בעמוד .38
		- **9** הסר את מכלול הצג. ראה "הסרת מכלול הצג" בעמוד .53
		- **10** הסר את מסגרת הצג. ראה "הסרת מסגרת הצג" בעמוד .56

# **הליך**

ישר את מסגרת הצג כנגד הכיסוי האחורי של הצג והכנס בזהירות את מסגרת הצג למקומה, עד להישמע נקישה.

- **1** החזר את מכלול הצג למקומו. ראה "החזרת מכלול הצג למקומו" בעמוד .55
- **2** בצע את ההוראות משלב 5 עד שלב 11 " בסעיף החזרת לוח המערכת למקומו" בעמוד .42
- **3** החזר את כרטיס ה-card-mini האלחוטי למקומו. ראה "החזרת כרטיס ה-Card-Mini האלחוטי למקומו" בעמוד .35
	- **4** החזר את משענת כף היד למקומה. ראה "החזרת משענת כף היד למקומה" בעמוד .32
		- **5** החזר את המקלדת למקומה. ראה "החזרת המקלדת למקומה" בעמוד .19
		- **6** החזר את מכסה הבסיס למקומו. ראה "החזרת מכסה הבסיס למקומו" בעמוד .21
	- **7** בצע את ההוראות משלב 3 עד שלב 4 " בסעיף החזרת הכונן האופטי למקומו" בעמוד .16
	- **8** בצע את ההוראות משלב 3 עד שלב 5 " בסעיף החזרת הכונן הקשיח למקומו" בעמוד .26
		- **9** התקן מחדש את הסוללה. ראה "החלפת הסוללה" בעמוד .13

# **הליך**

- **1** בעזרת קצות האצבעות, שחרר בזהירות את השוליים הפנימיים של מסגרת הצג.
	- **2** הסר את מסגרת הצג מהכיסוי האחורי של הצג.

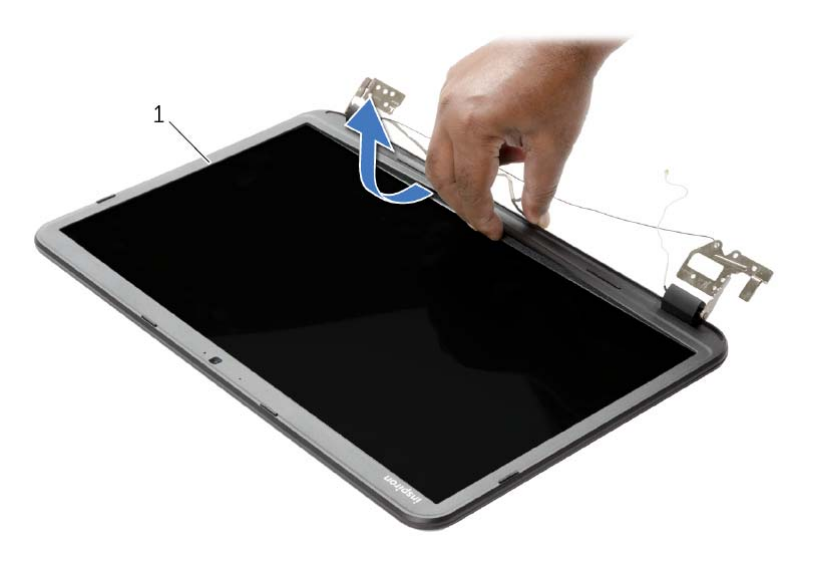

1 מסגרת הצג

#### **הסרת מסגרת הצג**

**אזהרה: לפני תחילת העבודה על חלקיו הפנימיים של המחשב, קרא את מידע הבטיחות שצורף למחשב ופעל על פי השלבים המפורטים בסעיף "לפני עבודה בתוך גוף המחשב" בעמוד 9 . לאחר העבודה על חלקיו הפנימיים של המחשב, בצע את ההוראות בסעיף "לאחר העבודה על חלקיו הפנימיים של המחשב" בעמוד .11 לקבלת מידע נוסף אודות בטיחות ושיטות עבודה מומלצות, בקר בדף הבית של התאימות לתקינה בכתובת compliance\_regulatory/com.dell.** 

#### **דרישות מוקדמות**

- **1** הוצא את הסוללה. ראה "הוצאת הסוללה" בעמוד .12
- **2** בצע את ההוראות משלב 1 עד שלב 2 " בסעיף הסרת הכונן האופטי" בעמוד .14
- 3 בצע את ההוראות משלב 1 עד שלב 3 בסעיף "הסרת הכונן הקשיח" בעמוד 24.
	- **4** הסר את מכסה הבסיס. ראה "הסרת מכסה הבסיס" בעמוד .20
		- **5** הסר את המקלדת. ראה "הסרת המקלדת" בעמוד .17
	- **6** הסר את משענת כף היד. ראה "הסרת משענת כף היד" בעמוד .29
- **7** הסר את כרטיס ה-card-mini האלחוטי. ראה "הסרת כרטיס ה-Card-Mini האלחוטי" בעמוד .33
	- **8** בצע את ההוראות משלב 1 עד שלב 7 " בסעיף הסרת לוח המערכת" בעמוד .38
		- **9** הסר את מכלול הצג. ראה "הסרת מכלול הצג" בעמוד .53

#### **הליך**

- **1** הנח את מכלול הצג על בסיס המחשב ויישר את חורי הברגים שבמכלול הצג עם חורי הברגים שבבסיס המחשב.
	- **2** הברג בחזרה את הברגים שמהדקים את מכלול הצג לבסיס המחשב.
		- **3** נתב את כבל האנטנה דרך מכווני הניתוב שבבסיס המחשב.

- 1 **1 בצע את ההוראות משלב 5 עד שלב 11 בסעיף "החזרת לוח המערכת למקומו" בעמוד 42.**
- **2** החזר את כרטיס ה-card-mini האלחוטי למקומו. ראה "החזרת כרטיס ה-Card-Mini האלחוטי למקומו" בעמוד .35
	- **3** החזר את משענת כף היד למקומה. ראה "החזרת משענת כף היד למקומה" בעמוד .32
		- **4** החזר את המקלדת למקומה. ראה "החזרת המקלדת למקומה" בעמוד .19
		- **5** החזר את מכסה הבסיס למקומו. ראה "החזרת מכסה הבסיס למקומו" בעמוד .21
	- **6** בצע את ההוראות משלב 3 עד שלב 4 " בסעיף החזרת הכונן האופטי למקומו" בעמוד .16
	- **7** בצע את ההוראות משלב 3 עד שלב 5 " בסעיף החזרת הכונן הקשיח למקומו" בעמוד .26
		- **8** התקן מחדש את הסוללה. ראה "החלפת הסוללה" בעמוד .13

# **הליך**

- **1** רשום את ניתוב כבל האנטנה והוצא את הכבל ממכווני הניתוב שלו.
	- **2** הסר את הברגים שמהדקים את מכלול הצג לבסיס המחשב.
		- **3** הרם והוצא את מכלול הצג מבסיס המחשב.

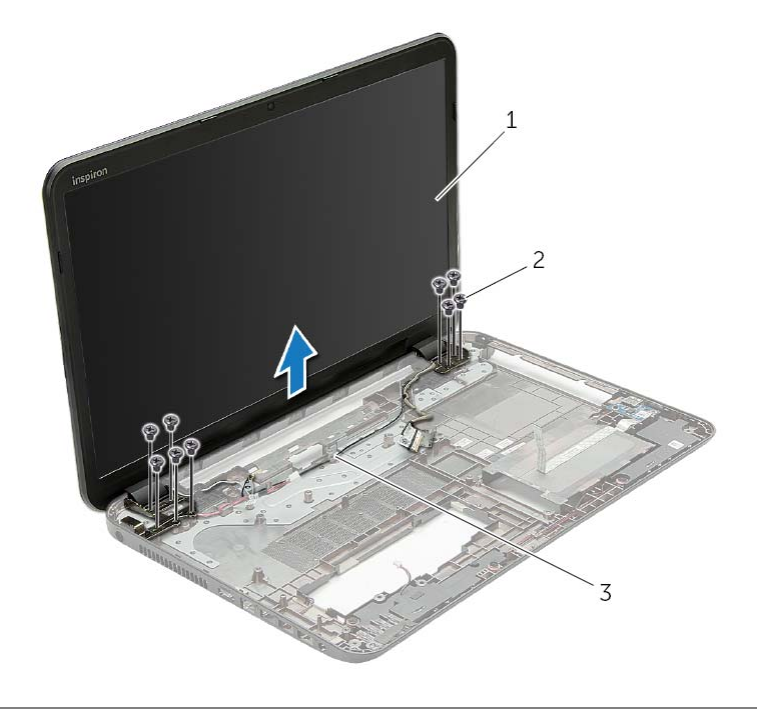

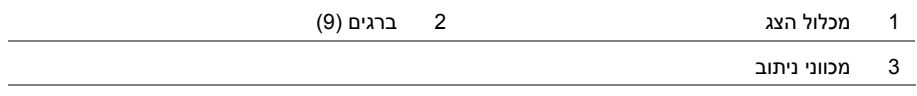

# **הסרת מכלול הצג**

**אזהרה: לפני תחילת העבודה על חלקיו הפנימיים של המחשב, קרא את מידע הבטיחות שצורף למחשב ופעל על פי השלבים המפורטים בסעיף "לפני עבודה בתוך גוף המחשב" בעמוד 9 . לאחר העבודה על חלקיו הפנימיים של המחשב, בצע את ההוראות בסעיף "לאחר העבודה על חלקיו הפנימיים של המחשב" בעמוד .11 לקבלת מידע נוסף אודות בטיחות ושיטות עבודה מומלצות, בקר בדף הבית של התאימות לתקינה בכתובת compliance\_regulatory/com.dell.** 

#### **דרישות מוקדמות**

- **1** הוצא את הסוללה. ראה "הוצאת הסוללה" בעמוד .12
- **2** בצע את ההוראות משלב 1 עד שלב 2 " בסעיף הסרת הכונן האופטי" בעמוד .14
- 3 בצע את ההוראות משלב 1 עד שלב 3 בסעיף "הסרת הכונן הקשיח" בעמוד 24.
	- **4** הסר את מכסה הבסיס. ראה "הסרת מכסה הבסיס" בעמוד .20
		- **5** הסר את המקלדת. ראה "הסרת המקלדת" בעמוד .17
	- **6** הסר את משענת כף היד. ראה "הסרת משענת כף היד" בעמוד .29
- **7** הסר את כרטיס ה-card-mini האלחוטי. ראה "הסרת כרטיס ה-Card-Mini האלחוטי" בעמוד .33
	- **8** בצע את ההוראות משלב 1 עד שלב 7 " בסעיף הסרת לוח המערכת" בעמוד .38

# **החזרת הרמקולים למקומם**

**אזהרה: לפני תחילת העבודה על חלקיו הפנימיים של המחשב, קרא את מידע הבטיחות שצורף למחשב ופעל על פי השלבים המפורטים בסעיף "לפני עבודה בתוך גוף המחשב" בעמוד 9 . לאחר העבודה על חלקיו הפנימיים של המחשב, בצע את ההוראות בסעיף "לאחר העבודה על חלקיו הפנימיים של המחשב" בעמוד .11 לקבלת מידע נוסף אודות בטיחות ושיטות עבודה מומלצות, בקר בדף הבית של התאימות לתקינה בכתובת compliance\_regulatory/com.dell.** 

#### **הליך**

- **1** היעזר במוטות היישור שעל בסיס המחשב כדי להניח את הרמקולים במקומם.
	- **2** נתב את כבל הרמקול דרך מכווני הניתוב שבבסיס המחשב.
	- **3** הברג חזרה את הברגים המאבטחים את הרמקולים לבסיס המחשב.

- 1 **1 בצע את ההוראות משלב 5 עד שלב 11 בסעיף "החזרת לוח המערכת למקומו" בעמוד 42.**
- **2** החזר את כרטיס ה-card-mini האלחוטי למקומו. ראה "החזרת כרטיס ה-Card-Mini האלחוטי למקומו" בעמוד .35
	- **3** החזר את משענת כף היד למקומה. ראה "החזרת משענת כף היד למקומה" בעמוד .32
		- **4** החזר את המקלדת למקומה. ראה "החזרת המקלדת למקומה" בעמוד .19
		- **5** החזר את מכסה הבסיס למקומו. ראה "החזרת מכסה הבסיס למקומו" בעמוד .21
	- **6** בצע את ההוראות משלב 3 עד שלב 4 " בסעיף החזרת הכונן האופטי למקומו" בעמוד .16
	- **7** בצע את ההוראות משלב 3 עד שלב 5 " בסעיף החזרת הכונן הקשיח למקומו" בעמוד .26
		- **8** התקן מחדש את הסוללה. ראה "החלפת הסוללה" בעמוד .13

# **הליך**

- **1** הסר את הברגים המאבטחים את הרמקולים לבסיס המחשב.
- **2** רשום את ניתוב כבל הרמקולים והוצא את הכבל ממכווני . הניתוב שלו
- **3** הרם את הרמקולים, ביחד עם כבל הרמקול, והוצא אותם מבסיס המחשב.

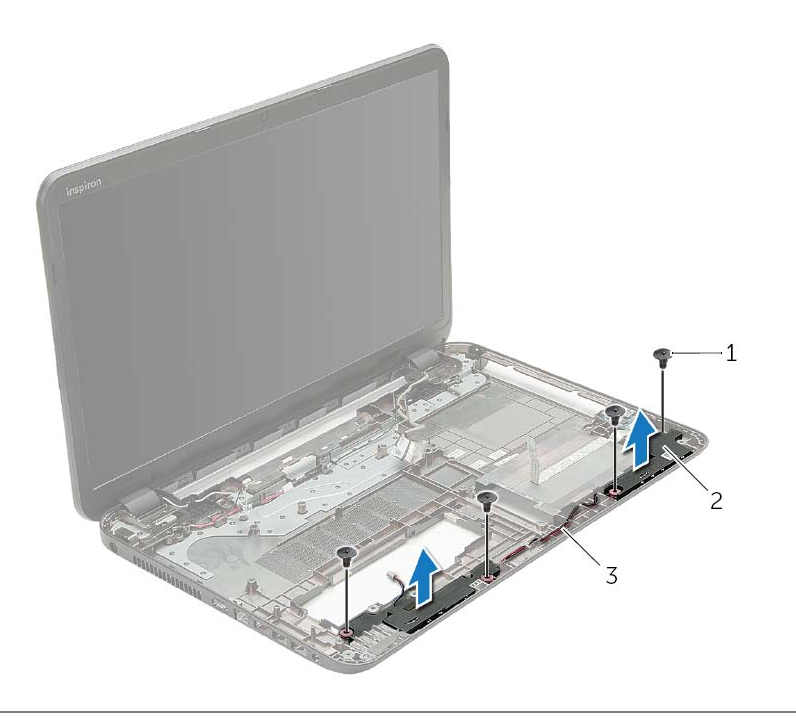

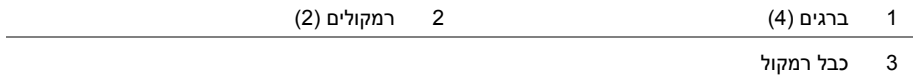

# **הסרת הרמקולים**

**אזהרה: לפני תחילת העבודה על חלקיו הפנימיים של המחשב, קרא את מידע הבטיחות שצורף למחשב ופעל על פי השלבים המפורטים בסעיף "לפני עבודה בתוך גוף המחשב" בעמוד 9 . לאחר העבודה על חלקיו הפנימיים של המחשב, בצע את ההוראות בסעיף "לאחר העבודה על חלקיו הפנימיים של המחשב" בעמוד .11 לקבלת מידע נוסף אודות בטיחות ושיטות עבודה מומלצות, בקר בדף הבית של התאימות לתקינה בכתובת compliance\_regulatory/com.dell.** 

#### **דרישות מוקדמות**

- **1** הוצא את הסוללה. ראה "הוצאת הסוללה" בעמוד .12
- **2** בצע את ההוראות משלב 1 עד שלב 2 " בסעיף הסרת הכונן האופטי" בעמוד .14
- **3** בצע את ההוראות משלב 1 עד שלב 3 " בסעיף הסרת הכונן הקשיח" בעמוד .24
	- **4** הסר את מכסה הבסיס. ראה "הסרת מכסה הבסיס" בעמוד .20
		- **5** הסר את המקלדת. ראה "הסרת המקלדת" בעמוד .17
	- **6** הסר את משענת כף היד. ראה "הסרת משענת כף היד" בעמוד .29
- **7** הסר את כרטיס ה-card-mini האלחוטי. ראה "הסרת כרטיס ה-Card-Mini האלחוטי" בעמוד .33
	- **8** בצע את ההוראות משלב 1 עד שלב 7 " בסעיף הסרת לוח המערכת" בעמוד .38

# **הליך**

- **1** חבר את לוח החוצץ של הכונן הקשיח ללוח המערכת.
- **2** הברג בחזרה את הברגים שמהדקים את הלוח החוצץ של הכונן הקשיח ללוח המערכת.

- 1 **1 בצע את ההוראות משלב 5 עד שלב 11 בסעיף "החזרת לוח המערכת למקומו" בעמוד 42.**
- **2** החזר את כרטיס ה-card-mini האלחוטי למקומו. ראה "החזרת כרטיס ה-Card-Mini האלחוטי למקומו" בעמוד .35
	- **3** החזר את משענת כף היד למקומה. ראה "החזרת משענת כף היד למקומה" בעמוד .32
		- **4** החזר את המקלדת למקומה. ראה "החזרת המקלדת למקומה" בעמוד .19
		- **5** החזר את מכסה הבסיס למקומו. ראה "החזרת מכסה הבסיס למקומו" בעמוד .21
	- **6** בצע את ההוראות משלב 3 עד שלב 4 " בסעיף החזרת הכונן האופטי למקומו" בעמוד .16
	- **7** בצע את ההוראות משלב 3 עד שלב 5 " בסעיף החזרת הכונן הקשיח למקומו" בעמוד .26
		- **8** התקן מחדש את הסוללה. ראה "החלפת הסוללה" בעמוד .13

#### **דרישות מוקדמות**

- **1** הוצא את הסוללה. ראה "הוצאת הסוללה" בעמוד .12
- **2** בצע את ההוראות משלב 1 עד שלב 2 " בסעיף הסרת הכונן האופטי" בעמוד .14
- 3 בצע את ההוראות משלב 1 עד שלב 3 בסעיף "הסרת הכונן הקשיח" בעמוד 24.
	- **4** הסר את מכסה הבסיס. ראה "הסרת מכסה הבסיס" בעמוד .20
		- **5** הסר את המקלדת. ראה "הסרת המקלדת" בעמוד .17
	- **6** הסר את משענת כף היד. ראה "הסרת משענת כף היד" בעמוד .29
- **7** הסר את כרטיס ה-card-mini האלחוטי. ראה "הסרת כרטיס ה-Card-Mini האלחוטי" בעמוד .33
	- **8** בצע את ההוראות משלב 1 עד שלב 8 " בסעיף הסרת לוח המערכת" בעמוד .38

#### **הליך**

- **1** הסר את הברגים שמהדקים את הלוח החוצץ של הכונן הקשיח ללוח המערכת.
	- **2** נתק את לוח החוצץ של הכונן הקשיח מלוח המערכת.

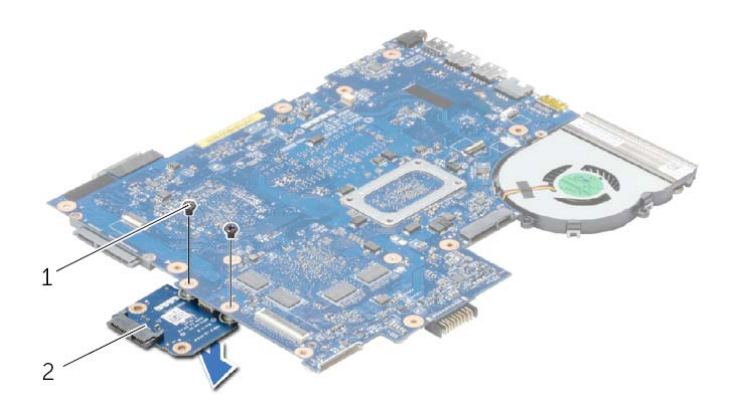

1 ברגים )2( 2 לוח החוצץ של הכונן הקשיח

# **החזרת גוף הקירור למקומו**

**אזהרה: לפני תחילת העבודה על חלקיו הפנימיים של המחשב, קרא את מידע הבטיחות שצורף למחשב ופעל על פי השלבים המפורטים בסעיף "לפני עבודה בתוך גוף המחשב" בעמוד 9 . לאחר העבודה על חלקיו הפנימיים של המחשב, בצע את ההוראות בסעיף "לאחר העבודה על חלקיו הפנימיים של המחשב" בעמוד .11 לקבלת מידע נוסף אודות בטיחות ושיטות עבודה מומלצות, בקר בדף הבית של התאימות לתקינה בכתובת compliance\_regulatory/com.dell.** 

#### **הליך**

- **1** נקה את חומר הסיכה התרמי מחלקו התחתון של גוף הקירור ומרח חומר חדש.
	- **2** יישר את חורי ההברגה שבגוף הקירור למול חורי ההברגה שבלוח המערכת.
- **3** לפי הסדר (המופיע על-גבי גוף הקירור), הברג את הברגים שמהדקים את גוף הקירור ללוח המערכת למקומם.

- 1 **1 בצע את ההוראות משלב 5 עד שלב 11 בסעיף "החזרת לוח המערכת למקומו" בעמוד 42.**
- **2** החזר את כרטיס ה-card-mini האלחוטי למקומו. ראה "החזרת כרטיס ה-Card-Mini האלחוטי למקומו" בעמוד .35
	- **3** החזר את משענת כף היד למקומה. ראה "החזרת משענת כף היד למקומה" בעמוד .32
		- **4** החזר את המקלדת למקומה. ראה "החזרת המקלדת למקומה" בעמוד .19
		- **5** החזר את מכסה הבסיס למקומו. ראה "החזרת מכסה הבסיס למקומו" בעמוד .21
	- **6** בצע את ההוראות משלב 3 עד שלב 4 " בסעיף החזרת הכונן האופטי למקומו" בעמוד .16
	- **7** בצע את ההוראות משלב 3 עד שלב 5 " בסעיף החזרת הכונן הקשיח למקומו" בעמוד .26
		- **8** התקן מחדש את הסוללה. ראה "החלפת הסוללה" בעמוד .13

# **הסרת גוף הקירור**

**אזהרה: לפני תחילת העבודה על חלקיו הפנימיים של המחשב, קרא את מידע הבטיחות שצורף למחשב ופעל על פי השלבים המפורטים בסעיף "לפני עבודה בתוך גוף המחשב" בעמוד 9 . לאחר העבודה על חלקיו הפנימיים של המחשב, בצע את ההוראות בסעיף "לאחר העבודה על חלקיו הפנימיים של המחשב" בעמוד .11 לקבלת מידע נוסף אודות בטיחות ושיטות עבודה מומלצות, בקר בדף הבית של התאימות לתקינה בכתובת compliance\_regulatory/com.dell.** 

#### **דרישות מוקדמות**

- **1** הוצא את הסוללה. ראה "הוצאת הסוללה" בעמוד .12
- **2** בצע את ההוראות משלב 1 עד שלב 2 " בסעיף הסרת הכונן האופטי" בעמוד .14
- **3** בצע את ההוראות משלב 1 עד שלב 3 " בסעיף הסרת הכונן הקשיח" בעמוד .24
	- **4** הסר את מכסה הבסיס. ראה "הסרת מכסה הבסיס" בעמוד .20
		- **5** הסר את המקלדת. ראה "הסרת המקלדת" בעמוד .17
	- **6** הסר את משענת כף היד. ראה "הסרת משענת כף היד" בעמוד .29
- **7** הסר את כרטיס ה-card-mini האלחוטי. ראה "הסרת כרטיס ה-Card-Mini האלחוטי" בעמוד .33
	- **8** בצע את ההוראות משלב 1 עד שלב 8 " בסעיף הסרת לוח המערכת" בעמוד .38

#### **הליך**

- **1** לפי הסדר (המופיע על-גבי גוף הקירור), הסר את הברגים שמהדקים את גוף הקירור ללוח המערכת.
	- **2** הרם את גוף הקירור והוצא אותו מלוח המערכת .

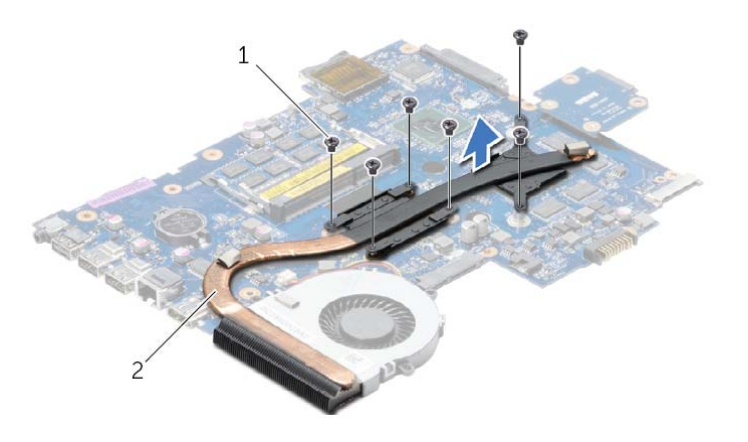

# **הליך**

- **1** הנח את המאוורר על לוח המערכת והברג חזרה את הבורג שמהדק את המאוורר ללוח המערכת.
	- **2** חבר את כבל המאוורר ללוח המערכת.

- 1 **1 בצע את ההוראות משלב 5 עד שלב 11 בסעיף "החזרת לוח המערכת למקומו" בעמוד 42.**
- **2** החזר את כרטיס ה-card-mini האלחוטי למקומו. ראה "החזרת כרטיס ה-Card-Mini האלחוטי למקומו" בעמוד .35
	- **3** החזר את משענת כף היד למקומה. ראה "החזרת משענת כף היד למקומה" בעמוד .32
		- **4** החזר את המקלדת למקומה. ראה "החזרת המקלדת למקומה" בעמוד .19
		- **5** החזר את מכסה הבסיס למקומו. ראה "החזרת מכסה הבסיס למקומו" בעמוד .21
	- **6** בצע את ההוראות משלב 3 עד שלב 4 " בסעיף החזרת הכונן האופטי למקומו" בעמוד .16
	- **7** בצע את ההוראות משלב 3 עד שלב 5 " בסעיף החזרת הכונן הקשיח למקומו" בעמוד .26
		- **8** התקן מחדש את הסוללה. ראה "החלפת הסוללה" בעמוד .13

#### **הסרת המאוורר**

**אזהרה: לפני תחילת העבודה על חלקיו הפנימיים של המחשב, קרא את מידע הבטיחות שצורף למחשב ופעל על פי השלבים המפורטים בסעיף "לפני עבודה בתוך גוף המחשב" בעמוד 9 . לאחר העבודה על חלקיו הפנימיים של המחשב, בצע את ההוראות בסעיף "לאחר העבודה על חלקיו הפנימיים של המחשב" בעמוד .11 לקבלת מידע נוסף אודות בטיחות ושיטות עבודה מומלצות, בקר בדף הבית של התאימות לתקינה בכתובת compliance\_regulatory/com.dell.** 

#### **דרישות מוקדמות**

- **1** הוצא את הסוללה. ראה "הוצאת הסוללה" בעמוד .12
- **2** בצע את ההוראות משלב 1 עד שלב 2 " בסעיף הסרת הכונן האופטי" בעמוד .14
- **3** בצע את ההוראות משלב 1 עד שלב 3 " בסעיף הסרת הכונן הקשיח" בעמוד .24
	- **4** הסר את מכסה הבסיס. ראה "הסרת מכסה הבסיס" בעמוד .20
		- **5** הסר את המקלדת. ראה "הסרת המקלדת" בעמוד .17
	- **6** הסר את משענת כף היד. ראה "הסרת משענת כף היד" בעמוד .29
- **7** הסר את כרטיס ה-card-mini האלחוטי. ראה "הסרת כרטיס ה-Card-Mini האלחוטי" בעמוד .33
	- **8** בצע את ההוראות משלב 1 עד שלב 8 " בסעיף הסרת לוח המערכת" בעמוד .38

#### **הליך**

- **1** נתק את כבל המאוורר מלוח המערכת.
- **2** הסר את הבורג שמהדק את המאוורר ללוח המערכת.
- **3** הרם את המאוורר, יחד עם הכבל שלו, והוצא אותו מלוח המערכת.

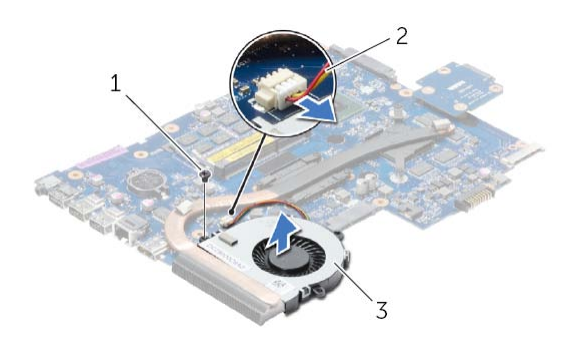

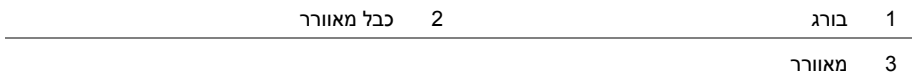

- **1** החזר את כרטיס ה-card-mini האלחוטי למקומו. ראה "החזרת כרטיס ה-Card-Mini האלחוטי למקומו" בעמוד .35
	- **2** החזר את משענת כף היד למקומה. ראה "החזרת משענת כף היד למקומה" בעמוד .32
		- **3** החזר את המקלדת למקומה. ראה "החזרת המקלדת למקומה" בעמוד .19
	- **4** בצע את ההוראות משלב 3 עד שלב 5 " בסעיף החזרת הכונן הקשיח למקומו" בעמוד .26
		- **5** התקן חזרה את סוללת המטבע. ראה "החזרת סוללת המטבע למקומה" בעמוד .28
		- **6** החזר את מודולי הזיכרון למקומם. ראה "החזרת מודולי הזיכרון למקומם" בעמוד .23
			- **7** החזר את מכסה הבסיס למקומו. ראה "החזרת מכסה הבסיס למקומו" בעמוד .21
	- **8** בצע את ההוראות משלב 3 עד שלב 4 " בסעיף החזרת הכונן האופטי למקומו" בעמוד .16
		- **9** התקן מחדש את הסוללה. ראה "החלפת הסוללה" בעמוד .13

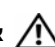

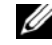

**הערה:** תג השירות של המחשב מאוחסן בלוח המערכת. עליך להזין את תג השירות בהגדרת המערכת לאחר שתחזיר את לוח המערכת למקומו.

#### **הליך**

- **1** החזר את גוף הקירור למקומו. ראה "החזרת גוף הקירור למקומו" בעמוד .47
	- **2** החזר את המאוורר למקומו. ראה "התקנה מחדש של המאוורר" בעמוד .45
		- **3** חבר את לוח החוצץ של הכונן הקשיח ללוח המערכת.
- **4** הברג בחזרה את הברגים שמהדקים את הלוח החוצץ של הכונן הקשיח ללוח המערכת.
	- **5** הפוך את מכלול לוח המערכת.
- **6** הכנס בעדינות את יציאות לוח המערכת לתוך החריצים שבבסיס המחשב ויישר את חורי הברגים שבלוח המערכת כנגד חורי הברגים שבבסיס המחשב.
	- **7** הברג חזרה את הברגים שמאבטחים את לוח המערכת לבסיס המחשב.
		- **8** הצמד את השרוול הפלסטי ללוח המערכת.
	- **9** חבר את כבל הצג ללוח המערכת והצמד את הסרט שמהדק את כבל הצג.
- **10** החלק את כבל לוח הקלט/פלט אל תוך מחבר לוח הקלט/פלט ולחץ כלפי מטה על תפס המחבר כדי לאבטח את הכבל.
	- **11** חבר את כבל היציאה של מתאם החשמל ואת כבל הרמקולים ל לוח המערכת.
- **5** הסר את הברגים שמאבטחים את לוח המערכת לבסיס המחשב.
- **6** הרם את מכלול לוח המערכת בזווית ושחרר את יציאות לוח המערכת מהחריצים שבבסיס המחשב.
	- **7** הרם את מכלול לוח המערכת והוצא אותו מבסיס המחשב.

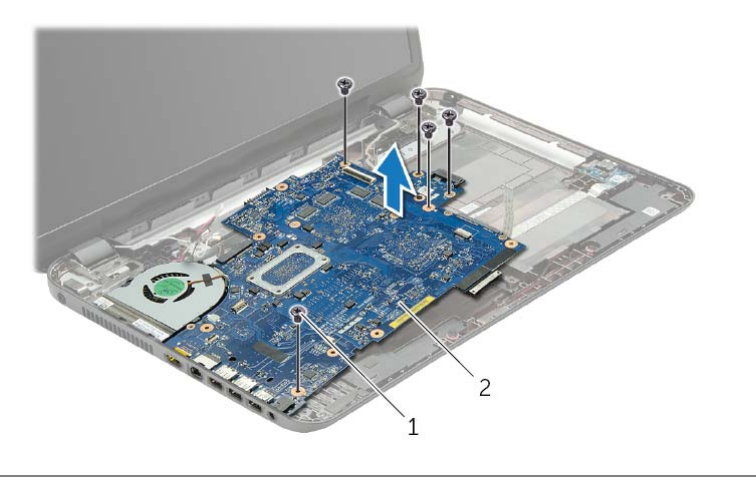

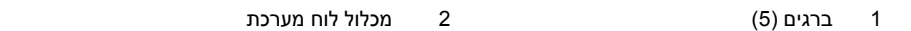

- **8** הפוך את מכלול לוח המערכת.
- **9** הסר את הברגים שמהדקים את הלוח החוצץ של הכונן הקשיח ללוח המערכת.
	- **10** נתק את לוח החוצץ של הכונן הקשיח ממכלול לוח המערכת.

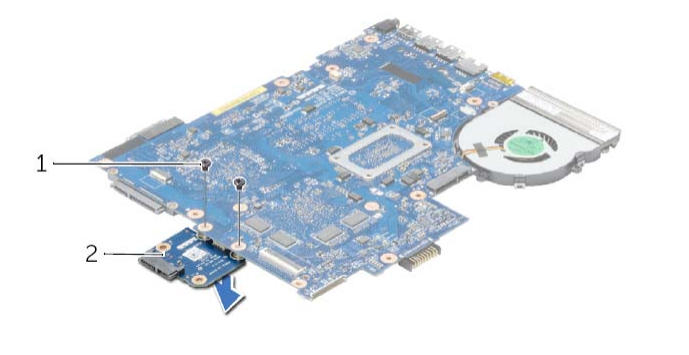

- 1 ברגים )2( 2 לוח החוצץ של הכונן הקשיח
	- **11** הסר את המאוורר. ראה "הסרת המאוורר" בעמוד .44
	- **12** הסר את גוף הקירור. ראה "הסרת גוף הקירור" בעמוד .46
- **3** קלף את סרט ההדבקה שמהדק את כבל הצג ללוח המערכת ולאחר מכן נתק את כבל הצג מלוח המערכת.
- **4** הרם את תפס המחבר והיעזר בלשונית המשיכה כדי לנתק את לוח הקלט/פלט מעל לוח המערכת.

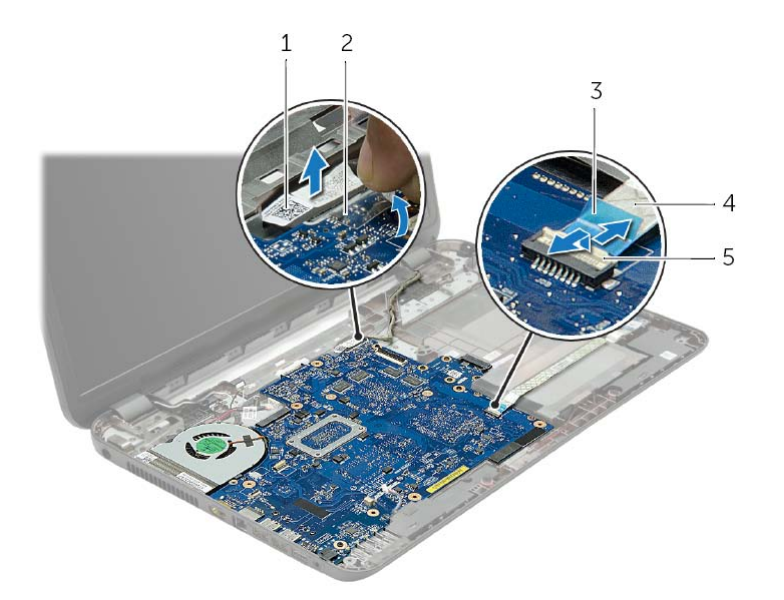

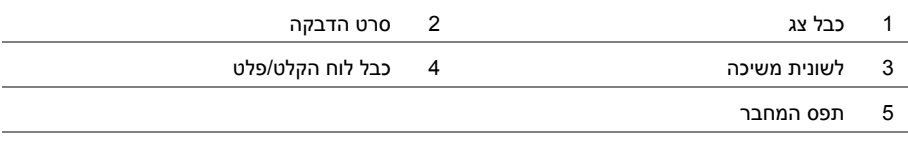

# **הליך**

- **1** נתק את כבה היציאה של מתאם החשמל וכבל הרמקולים מ לוח המערכת.
	- **2** קלף את השרוול הפלסטי מלוח המערכת .

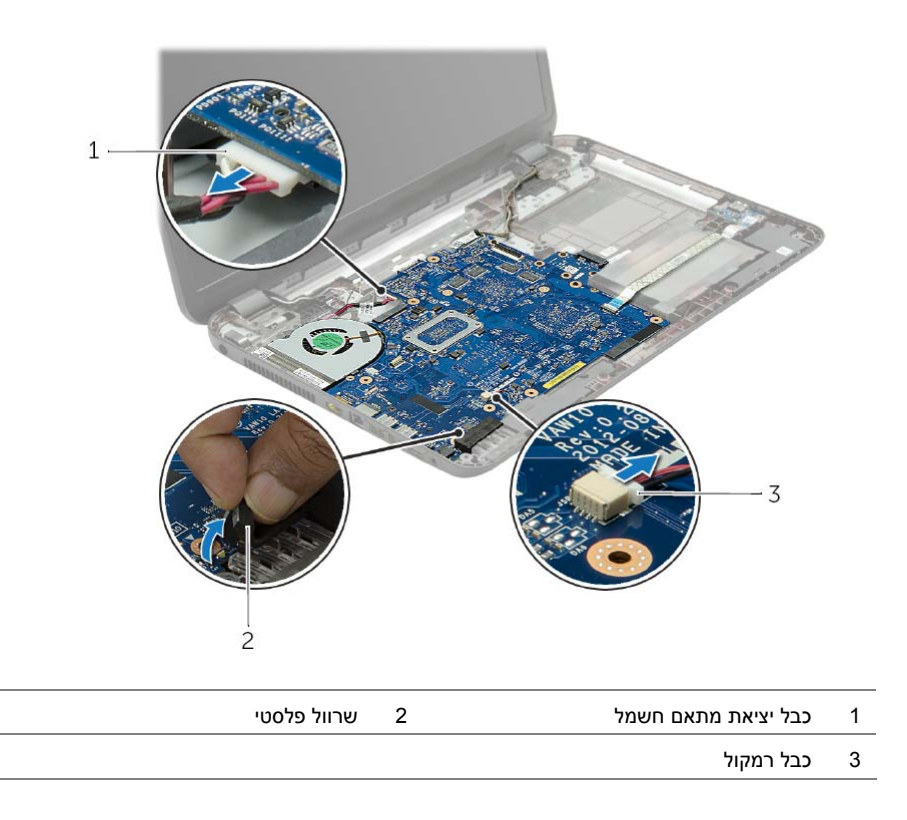

# **הסרת לוח המערכת**

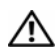

**אזהרה: לפני תחילת העבודה על חלקיו הפנימיים של המחשב, קרא את מידע הבטיחות שצורף למחשב ופעל על פי השלבים המפורטים בסעיף "לפני עבודה בתוך גוף המחשב" בעמוד 9 . לאחר העבודה על חלקיו הפנימיים של המחשב, בצע את ההוראות בסעיף "לאחר העבודה על חלקיו הפנימיים של המחשב" בעמוד .11 לקבלת מידע נוסף אודות בטיחות ושיטות עבודה מומלצות, בקר בדף הבית של התאימות לתקינה בכתובת compliance\_regulatory/com.dell.** 

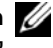

**הערה:** תג השירות של המחשב מאוחסן בלוח המערכת. עליך להזין את תג השירות בהגדרת המערכת לאחר שתחזיר את לוח המערכת למקומו.

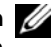

**הערה:** לפני ניתוק הכבלים מלוח המערכת, שים לב למיקומם של המחברים, כדי שתוכל לחבר אותם מחדש בצורה הנכונה לאחר שתחזיר את לוח המערכת למקומו.

#### **דרישות מוקדמות**

- **1** הוצא את הסוללה. ראה "הוצאת הסוללה" בעמוד .12
- **2** בצע את ההוראות משלב 1 עד שלב 2 " בסעיף הסרת הכונן האופטי" בעמוד .14
	- **3** הסר את מכסה הבסיס. ראה "הסרת מכסה הבסיס" בעמוד .20
	- **4** הוצא את מודולי הזיכרון. ראה "הסרת מודולי הזיכרון" בעמוד .22
	- **5** הסר את סוללת המטבע. ראה "הסרת סוללת המטבע" בעמוד .27
- **6** בצע את ההוראות משלב 1 עד שלב 3 " בסעיף הסרת הכונן הקשיח" בעמוד .24
	- **7** הסר את המקלדת. ראה "הסרת המקלדת" בעמוד .17
	- **8** הסר את משענת כף היד. ראה "הסרת משענת כף היד" בעמוד .29
- **9** הסר את כרטיס ה-card-mini האלחוטי. ראה "הסרת כרטיס ה-Card-Mini האלחוטי" בעמוד .33

# **הליך**

- **1** השתמש בבליטות היישור שבבסיס המחשב כדי להציב את לוח הקלט/פלט במקומו.
	- **2** הברג חזרה את הבורג המאבטח את לוח הקלט/פלט לבסיס המחשב.
		- **3** הצמד את כבל לוח הקלט/פלט לבסיס המחשב.
- **4** החלק את כבל לוח הקלט/פלט אל תוך מחבר כבל לוח הקלט/פלט ולחץ כלפי מטה על תפס המחבר כדי להדק את הכבל.

- **1** החזר את משענת כף היד למקומה. ראה "החזרת משענת כף היד למקומה" בעמוד .32
	- **2** החזר את המקלדת למקומה. ראה "החזרת המקלדת למקומה" בעמוד .19
	- **3** החזר את מכסה הבסיס למקומו. ראה "החזרת מכסה הבסיס למקומו" בעמוד .21
		- **4** התקן מחדש את הסוללה. ראה "החלפת הסוללה" בעמוד .13

#### **דרישות מוקדמות**

- **1** הוצא את הסוללה. ראה "הוצאת הסוללה" בעמוד .12
- **2** הסר את מכסה הבסיס. ראה "הסרת מכסה הבסיס" בעמוד .20
	- **3** הסר את המקלדת. ראה "הסרת המקלדת" בעמוד .17
- **4** הסר את משענת כף היד. ראה "הסרת משענת כף היד" בעמוד 29 .

#### **הליך**

- **1** הסר את הבורג המאבטח את לוח הקלט/פלט לבסיס המחשב.
- **2** הרם את תפס המחבר והיעזר בלשונית המשיכה כדי לנתק את לוח הקלט/פלט מלוח המערכת.
	- **3** קלף את כבל לוח הקלט/פלט מבסיס המחשב.
	- **4** הרם את לוח הקלט/פלט, יחד עם הכבל, והוצא אותו מבסיס המחשב.

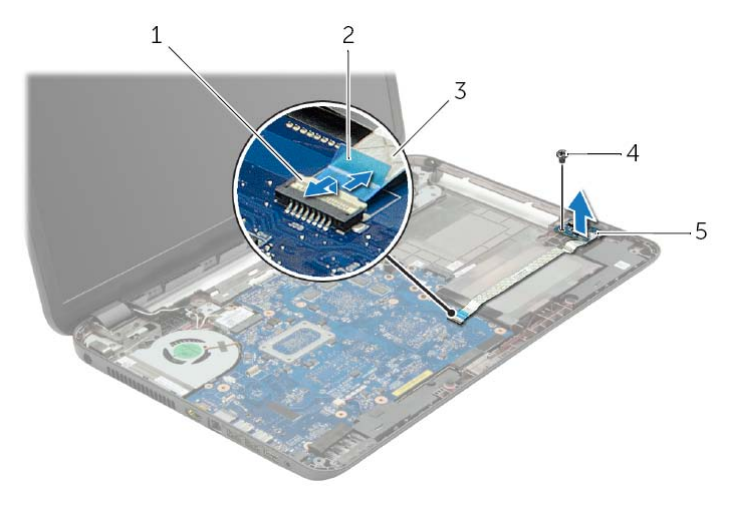

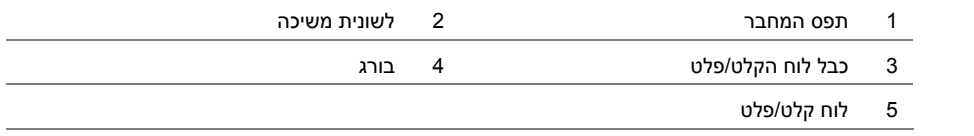

#### **הליך**

**התראה: כדי למנוע פגיעה בכרטיס ה-card-mini האלחוטי, ודא שלא מונחים כבלים מתחת לכרטיס ה-card-mini . האלחוטי** 

- **1** ישר את חריץ כרטיס ה-card-mini האלחוטי עם הלשונית שבמחבר ה-card-mini.
- **2** הכנס את כרטיס ה-card-mini האלחוטי בזווית של 45 מעלות למחבר כרטיס ה-card-mini.
- **3** לחץ על הקצה השני של כרטיס ה-card-mini האלחוטי כלפי מטה והברג חזרה את הבורג שמהדק את כרטיס ה-card-mini האלחוטי ללוח המערכת.
	- **4** חבר את כבלי האנטנה לכרטיס ה-card-mini . האלחוטי

הטבלה הבאה מציינת את מערך הצבעים של כבלי האנטנה עבור כרטיס ה-card-mini האלחוטי הנתמך על-ידי המחשב שברשותך.

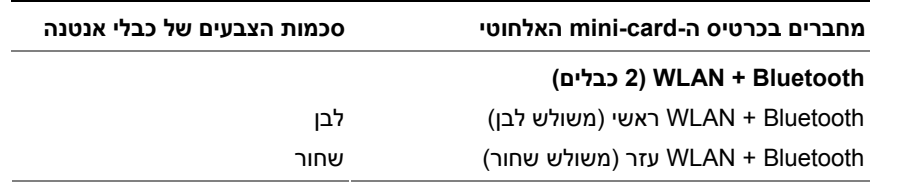

- **1** החזר את משענת כף היד למקומה. ראה "החזרת משענת כף היד למקומה" בעמוד .32
	- **2** החזר את המקלדת למקומה. ראה "החזרת המקלדת למקומה" בעמוד .19
	- **3** החזר את מכסה הבסיס למקומו. ראה "החזרת מכסה הבסיס למקומו" בעמוד .21
		- **4** התקן מחדש את הסוללה. ראה "החלפת הסוללה" בעמוד .13

 **3** החלק והוצא את כרטיס ה-card-mini האלחוטי ממחבר כרטיס ה-card-mini.

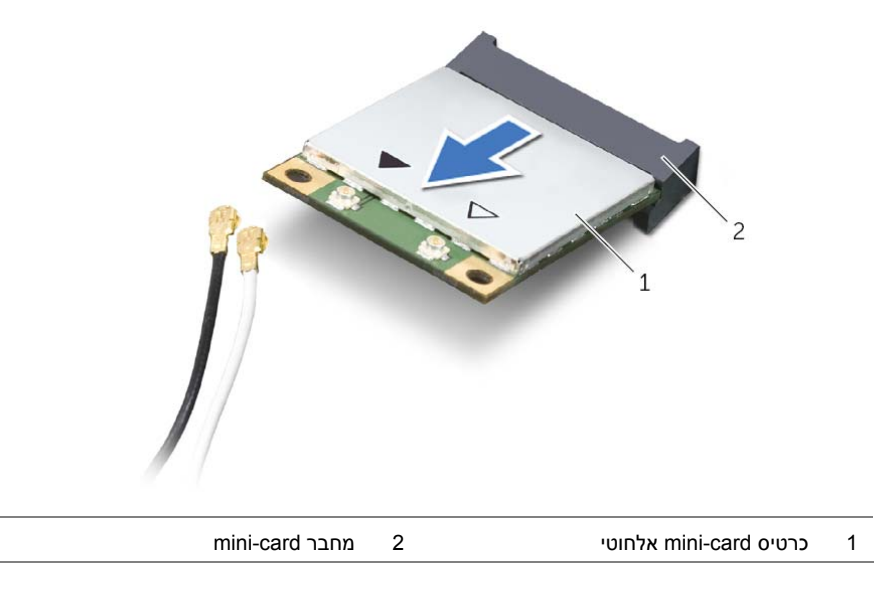

#### **דרישות מוקדמות**

- **1** הוצא את הסוללה. ראה "הוצאת הסוללה" בעמוד .12
- **2** הסר את מכסה הבסיס. ראה "הסרת מכסה הבסיס" בעמוד .20
	- **3** הסר את המקלדת. ראה "הסרת המקלדת" בעמוד .17
- **4** הסר את משענת כף היד. ראה "הסרת משענת כף היד" בעמוד .29

#### **הליך**

- **1** נתק את כבל האנטנה מכרטיס ה-card-mini . האלחוטי
- **2** הסר את הבורג שמהדק את ה-card-mini ללוח המערכת.

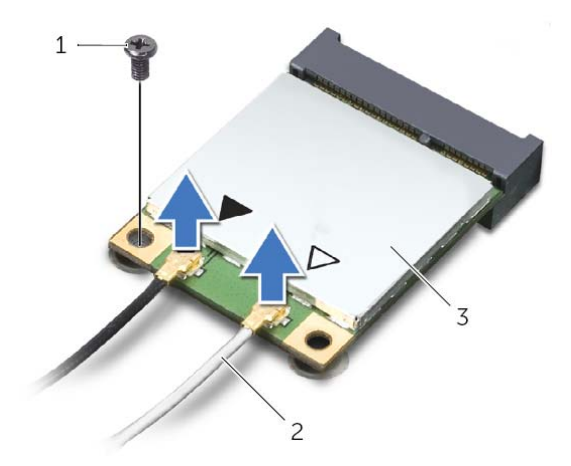

- 1 בורג 2 כבלי אנטנה )2(
	- 3 כרטיס card-mini אלחוטי

#### **הליך**

- **1** יישר את משענת כף היד עם בסיס המחשב.
- **2** לחץ על הקצוות של משענת כף היד עד שתיכנס למקומה בנקישה.
	- **3** החזר את הברגים המקבעים את מסעד כף היד לבסיס המחשב.
- **4** החלק את כבל משטח המגע ואת כבל לחצן ההפעלה לתוך המחברים שבלוח המערכת ולחץ על תפסי המחברים כלפי מטה כדי להדק את הכבלים למקומם.
	- **5** סגור את הצג והפוך את המחשב.
	- **6** החזר את הברגים המקבעים את מסעד כף היד לבסיס המחשב.

- **1** החזר את המקלדת למקומה. ראה "החזרת המקלדת למקומה" בעמוד .19
- **2** החזר את מכסה הבסיס למקומו. ראה "החזרת מכסה הבסיס למקומו" בעמוד .21
	- **3** התקן מחדש את הסוללה. ראה "החלפת הסוללה" בעמוד 13 .
- **4** הסר את הברגים המאבטחים את מסעד כף היד לבסיס המחשב.
- **5** בעזרת להב פלסטיק, הרם בעדינות את הלשוניות שבמשענת כף היד מהחריצים שבבסיס המחשב ושחרר אותן.

**התראה: הפרד בזהירות את משענת כף היד ממכלול הצג כדי למנוע פגיעה במכלול הצג.** 

 **6** הרם את משענת כף היד והוצא אותה מבסיס המחשב.

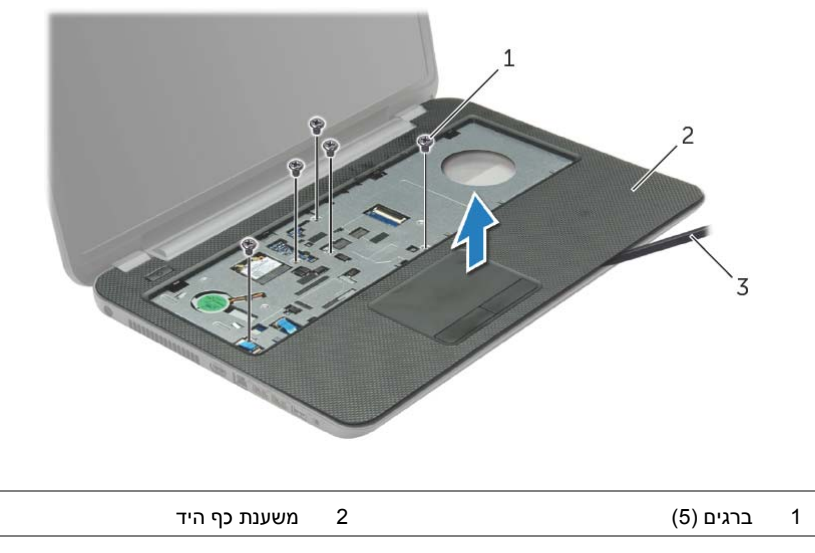

3 להב פלסטיק

- **2** הפוך את המחשב ופתח את הצג עד הסוף.
- **3** הרם את תפסי המחבר ומשוך את לשוניות המשיכה כדי לנתק את כבל לחצן ההפעלה ואת כבל משטח המגע מלוח המערכת.

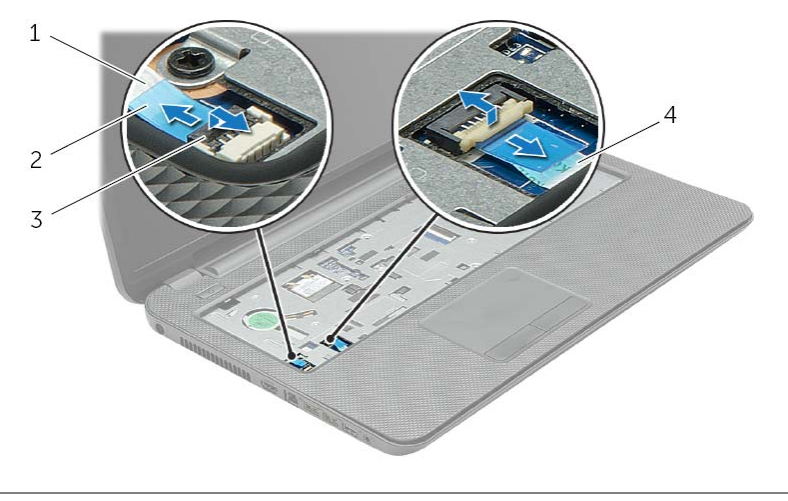

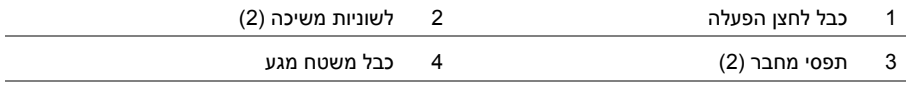

#### **הסרת משענת כף היד**

**אזהרה: לפני תחילת העבודה על חלקיו הפנימיים של המחשב, קרא את מידע הבטיחות שצורף למחשב ופעל על פי השלבים המפורטים בסעיף "לפני עבודה בתוך גוף המחשב" בעמוד 9 . לאחר העבודה על חלקיו הפנימיים של המחשב, בצע את ההוראות בסעיף "לאחר העבודה על חלקיו הפנימיים של המחשב" בעמוד .11 לקבלת מידע נוסף אודות בטיחות ושיטות עבודה מומלצות, בקר בדף הבית של התאימות לתקינה בכתובת compliance\_regulatory/com.dell.** 

#### **דרישות מוקדמות**

- **1** הוצא את הסוללה. ראה "הוצאת הסוללה" בעמוד .12
- **2** הסר את מכסה הבסיס. ראה "הסרת מכסה הבסיס" בעמוד .20
	- **3** הסר את המקלדת. ראה "הסרת המקלדת" בעמוד .17

#### **הליך**

 **1** הסר את הברגים המהדקים את משענת כף היד לבסיס המחשב.

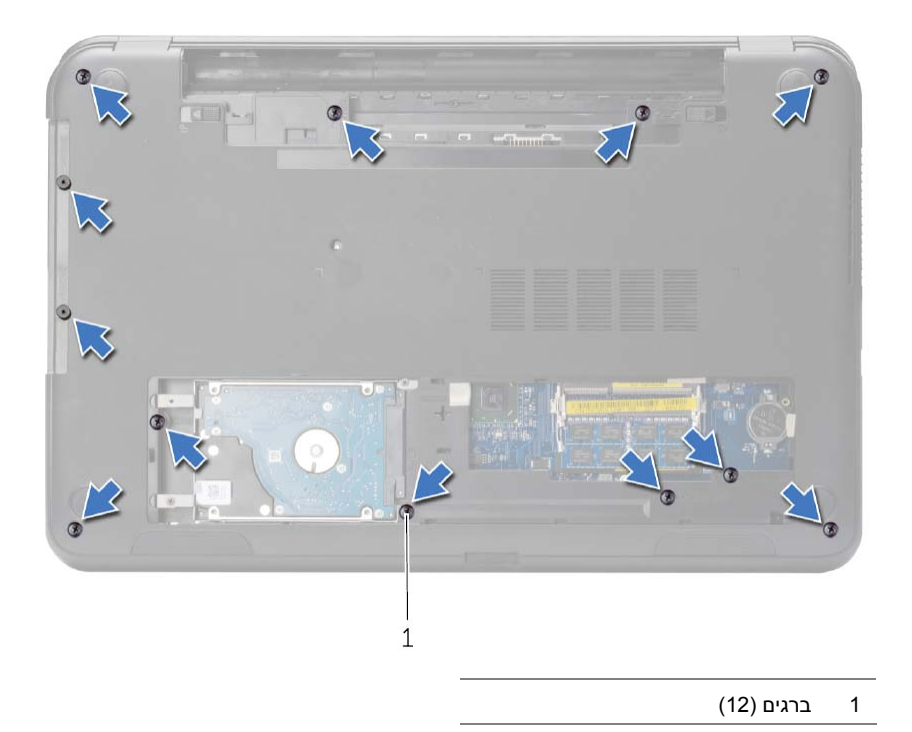

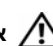

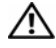

**אזהרה: הסוללה עלולה להתפוצץ אם תוכנס בצורה לא נכונה. החלף את הסוללה רק בסוג זהה או מקביל של סוללה. יש להשליך סוללות משומשות בהתאם להוראות היצרן.** 

# **הליך**

כאשר הצד החיובי פונה כלפי מעלה, הכנס את סוללת המטבע לתוך שקע הסוללה בלוח המערכת.

- **1** החזר את מכסה הבסיס למקומו. ראה "החזרת מכסה הבסיס למקומו" בעמוד .21
	- **2** התקן מחדש את הסוללה. ראה "החלפת הסוללה" בעמוד .13

# **הסרת סוללת המטבע**

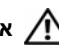

**אזהרה: לפני תחילת העבודה על חלקיו הפנימיים של המחשב, קרא את מידע הבטיחות שצורף למחשב ופעל על פי השלבים המפורטים בסעיף "לפני עבודה בתוך גוף המחשב" בעמוד 9 . לאחר העבודה על חלקיו הפנימיים של המחשב, בצע את ההוראות בסעיף "לאחר העבודה על חלקיו הפנימיים של המחשב" בעמוד .11 לקבלת מידע נוסף אודות בטיחות ושיטות עבודה מומלצות, בקר בדף הבית של התאימות לתקינה בכתובת compliance\_regulatory/com.dell.** 

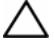

**התראה: הסרת סוללת המטבע מאפסת את הגדרות ה-BIOS להגדרות ברירת מחדל. מומלץ לשים לב מהן הגדרות ה-BIOS הקיימות לפני הוצאת סוללת המטבע.** 

#### **דרישות מוקדמות**

- **1** הוצא את הסוללה. ראה "הוצאת הסוללה" בעמוד .12
- **2** הסר את מכסה הבסיס. ראה "הסרת מכסה הבסיס" בעמוד .20

#### **הליך**

באמצעות להב פלסטיק, הוצא בעדינות את סוללת המטבע מתוך שקע הסוללה בלוח המערכת.

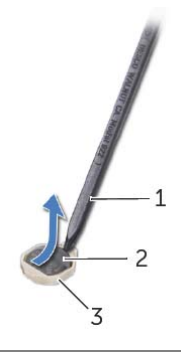

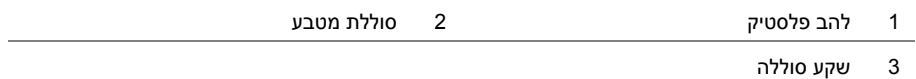

# **החזרת הכונן הקשיח למקומו**

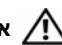

**אזהרה: לפני תחילת העבודה על חלקיו הפנימיים של המחשב, קרא את מידע הבטיחות שצורף למחשב ופעל על פי השלבים המפורטים בסעיף "לפני עבודה בתוך גוף המחשב" בעמוד 9 . לאחר העבודה על חלקיו הפנימיים של המחשב, בצע את ההוראות בסעיף "לאחר העבודה על חלקיו הפנימיים של המחשב" בעמוד .11 לקבלת מידע נוסף אודות בטיחות ושיטות עבודה מומלצות, בקר בדף הבית של התאימות לתקינה בכתובת compliance\_regulatory/com.dell.** 

**התראה: כוננים קשיחים הם רכיבים רגישים במיוחד. נקוט משנה זהירות בעת טיפול בכונן הקשיח.** 

#### **הליך**

- **1** ישר את חורי הברגים שבתושבת הכונן הקשיח עם חורי הברגים שבכונן הקשיח.
	- **2** הברג בחזרה את הברגים שמקבעים את תושבת הכונן הקשיח לכונן הקשיח.
		- **3** הנח את מכלול הכונן הקשיח במפרץ הכונן הקשיח.
- **4** באמצעות לשונית המשיכה, החלק את מכלול הכונן הקשיח לכיוון המחבר כדי לחבר את מכלול הכונן הקשיח ללוח המערכת.
	- **5** הברג חזרה את הברגים המאבטחים את מכלול הכונן הקשיח לבסיס המחשב.

- **1** החזר את מכסה הבסיס למקומו. ראה "החזרת מכסה הבסיס למקומו" בעמוד .21
	- **2** התקן מחדש את הסוללה. ראה "החלפת הסוללה" בעמוד .13
- **4** הסר את הברגים שמקבעים את תושבת הכונן הקשיח לכונן הקשיח.
- **5** הרם באמצעות לשונית המשיכה את תושבת הכונן הקשיח והסר אותה מהכונן הקשיח.

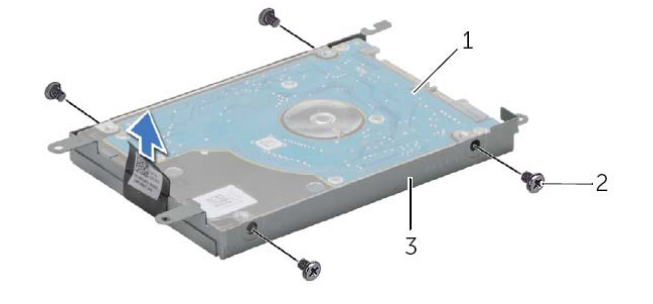

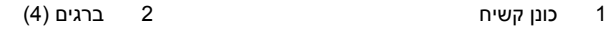

3 תושבת כונן קשיח

# **הסרת הכונן הקשיח**

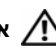

**אזהרה: לפני תחילת העבודה על חלקיו הפנימיים של המחשב, קרא את מידע הבטיחות שצורף למחשב ופעל על פי השלבים המפורטים בסעיף "לפני עבודה בתוך גוף המחשב" בעמוד 9 . לאחר העבודה על חלקיו הפנימיים של המחשב, בצע את ההוראות בסעיף "לאחר העבודה על חלקיו הפנימיים של המחשב" בעמוד .11 לקבלת מידע נוסף אודות בטיחות ושיטות עבודה מומלצות, בקר בדף הבית של התאימות לתקינה בכתובת compliance\_regulatory/com.dell.** 

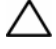

**התראה: כדי להימנע מאובדן נתונים, אין להסיר את הכונן הקשיח כאשר המחשב פועל או נמצא במצב שינה.** 

**התראה: כוננים קשיחים הם רכיבים רגישים במיוחד. נקוט משנה זהירות בעת טיפול בכונן הקשיח.** 

#### **דרישות מוקדמות**

- **1** הוצא את הסוללה. ראה "הוצאת הסוללה" בעמוד .12
- **2** הסר את מכסה הבסיס. ראה "הסרת מכסה הבסיס" בעמוד .20

# **הליך**

- **1** הסר את הברגים המאבטחים את מכלול הכונן הקשיח לבסיס המחשב.
- **2** באמצעות לשונית המשיכה, החלק את מכלול הכונן הקשיח כדי לנתק אותו מהמחבר בלוח המערכת.
	- **3** בעזרת לשונית המשיכה, הרם את מכלול הכונן הקשיח אל מחוץ לבסיס המחשב.

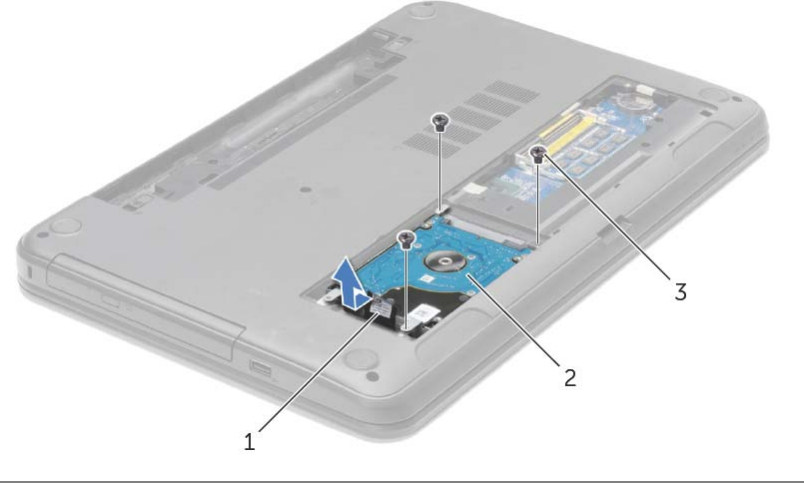

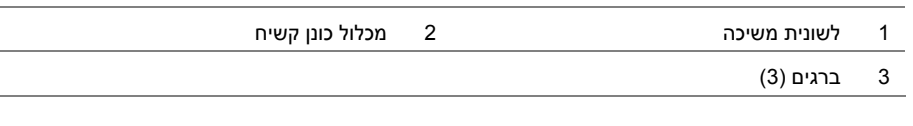

#### **הליך**

- **1** יישר את החריץ במודול הזיכרון בהתאם ללשונית שבמחבר מודול הזיכרון.
- **2** החלק את מודול הזיכרון בחוזקה ובזווית של 45 מעלות לתוך המחבר ולאחר מכן לחץ על מודול הזיכרון כלפי מטה, עד שייכנס למקומו בנקישה.

**הערה:** אם אינך שומע את קול הנקישה, הסר את מודול הזיכרון והחזר אותו למקומו.

- **1** החזר את מכסה הבסיס למקומו . " ראה החזרת מכסה הבסיס למקומו" בעמוד .21
	- **2** התקן מחדש את הסוללה. ראה "החלפת הסוללה" בעמוד .13

# **הסרת מודולי הזיכרון**

**אזהרה: לפני תחילת העבודה על חלקיו הפנימיים של המחשב, קרא את מידע הבטיחות שצורף למחשב ופעל על פי השלבים המפורטים בסעיף "לפני עבודה בתוך גוף המחשב" בעמוד 9 . לאחר העבודה על חלקיו הפנימיים של המחשב, בצע את ההוראות בסעיף "לאחר העבודה על חלקיו הפנימיים של המחשב" בעמוד .11 לקבלת מידע נוסף אודות בטיחות ושיטות עבודה מומלצות, בקר בדף הבית של התאימות לתקינה בכתובת compliance\_regulatory/com.dell.** 

#### **דרישות מוקדמות**

- **1** הוצא את הסוללה. ראה "הוצאת הסוללה" בעמוד .12
- **2** הסר את מכסה הבסיס. ראה "הסרת מכסה הבסיס" בעמוד .20

#### **הליך**

- **1** היעזר בקצות האצבעות כדי להזיז בזהירות הצידה את תפסי האחיזה שבשני קצות מחבר מודול הזיכרון, עד שמודול הזיכרון ישתחרר ממקומו.
	- **2** החלק והסר את מודול הזיכרון ממחבר מודול הזיכרון.

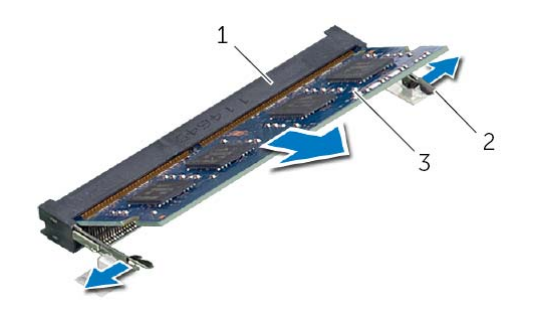

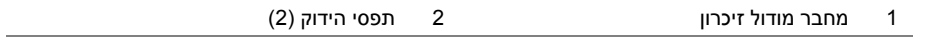

3 מודול זיכרון

#### **הליך**

- **1** החלק את הלשוניות שבכיסוי הבסיס לתוך החריצים שבבסיס המחשב והכנס את כיסוי הבסיס למקומו בנקישה.
	- **2** חזק את בורגי הקיבוע שמהדקים את כיסוי הבסיס לבסיס המחשב.

#### **דרישות לביצוע לאחר הפעולה**

התקן מחדש את הסוללה. ראה "החלפת הסוללה" בעמוד .13

#### **הסרת מכסה הבסיס**

**אזהרה: לפני תחילת העבודה על חלקיו הפנימיים של המחשב, קרא את מידע הבטיחות שצורף למחשב ופעל על פי השלבים המפורטים בסעיף "לפני עבודה בתוך גוף המחשב" בעמוד 9 . לאחר העבודה על חלקיו הפנימיים של המחשב, בצע את ההוראות בסעיף "לאחר העבודה על חלקיו הפנימיים של המחשב" בעמוד .11 לקבלת מידע נוסף אודות בטיחות ושיטות עבודה מומלצות, בקר בדף הבית של התאימות לתקינה בכתובת compliance\_regulatory/com.dell.** 

#### **דרישות מוקדמות**

הוצא את הסוללה. ראה "הוצאת הסוללה" בעמוד .12

#### **הליך**

- **1** שחרר את בורגי החיזוק שמהדקים את מכסה הבסיס לבסיס המחשב.
- **2** השתמש בקצות אצבעותיך כדי להרים את כיסוי הבסיס אל מחוץ לחריצים שבבסיס המחשב.

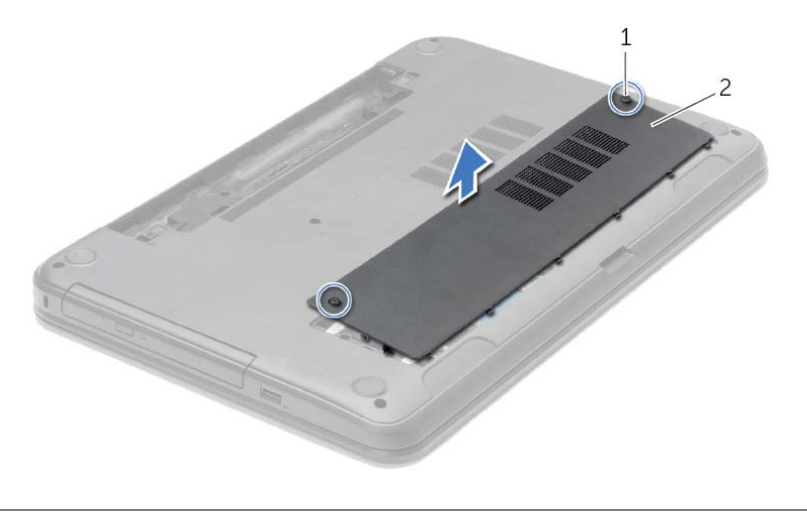

1 בורגי קיבוע )2( 2 מכסה בסיס

#### **הליך**

- **1** החלק את כבל המקלדת לתוך מחבר כבל המקלדת ולחץ על תפס המחבר כדי להדק את הכבל במקומו.
- **2** החלק את הלשוניות שבתחתית המקלדת לתוך החריצים שבמשענת כף היד והנח את המקלדת על משענת כף היד.
- **3** לחץ בעדינות לאורך שולי המקלדת, כדי לקבע את המקלדת מתחת ללשוניות שבמשענת כף היד.
	- **4** הברג בחזרה את הברגים שמהדקים את המקלדת לבסיס המחשב.

# **דרישות לביצוע לאחר הפעולה**

התקן מחדש את הסוללה. ראה "החלפת הסוללה" בעמוד .13

- **3** הפוך את המקלדת והנח אותה על משענת כף היד.
- **4** הרם את תפס המחבר ונתק את כבל המקלדת ממחבר כבל מקלדת.
	- **5** הוצא את המקלדת ממשענת כף היד.

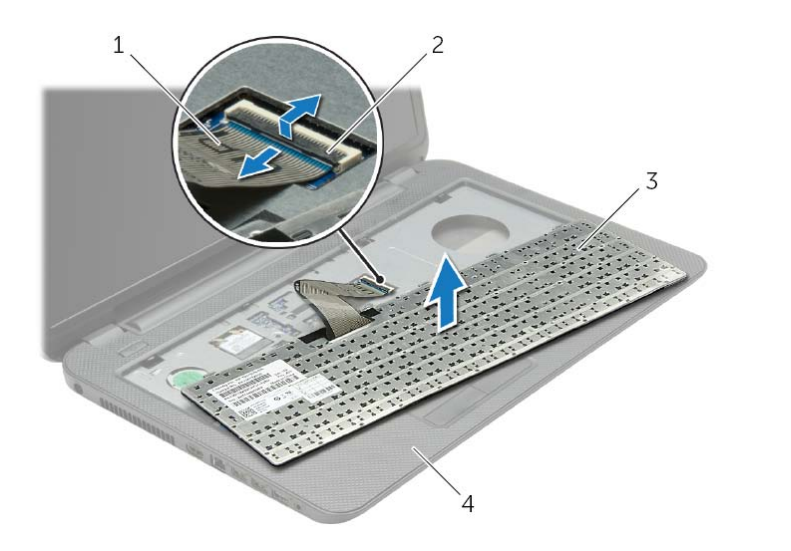

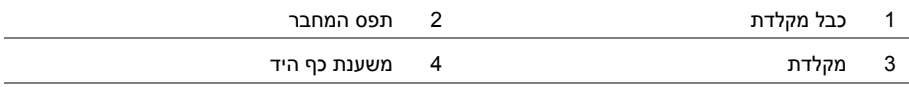

# **הסרת המקלדת**

**אזהרה: לפני תחילת העבודה על חלקיו הפנימיים של המחשב, קרא את מידע הבטיחות שצורף למחשב ופעל על פי השלבים המפורטים בסעיף "לפני עבודה בתוך גוף המחשב" בעמוד 9 . לאחר העבודה על חלקיו הפנימיים של המחשב, בצע את ההוראות בסעיף "לאחר העבודה על חלקיו הפנימיים של המחשב" בעמוד .11 לקבלת מידע נוסף אודות בטיחות ושיטות עבודה מומלצות, בקר בדף הבית של התאימות לתקינה בכתובת compliance\_regulatory/com.dell.** 

#### **דרישות מוקדמות**

הוצא את הסוללה. ראה "הוצאת הסוללה" בעמוד .12

#### **הליך**

- **1** פתח את התצוגה עד כמה שניתן.
- **2** היעזר בלהב פלסטיק כדי לשחרר את המקלדת מהלשוניות שבמשענת כף היד.

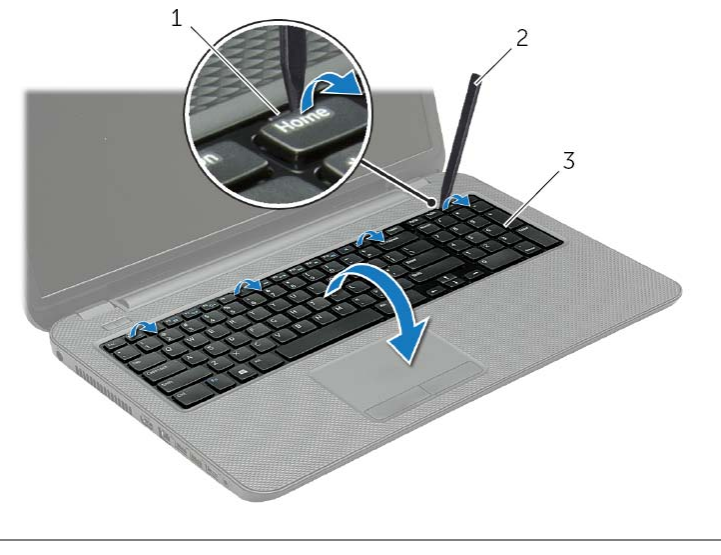

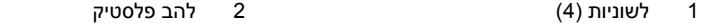

3 מקלדת

#### **הליך**

- **1** ישר את הלשוניות שבלוח הקדמי של הכונן האופטי עם החריצים שבכונן האופטי והכנס את הלוח הקדמי של הכונן האופטי למקומו בנקישה.
- **2** ישר את חור הבורג שבתושבת הכונן האופטי עם חור הבורג שבמכלול הכונן האופטי והחלף את הבורג שמהדק את תושבת הכונן האופטי למכלול הכונן האופטי.
- **3** החלק את מכלול הכונן האופטי לתוך מפרץ הכונן האופטי ויישר את חור הבורג בתושבת הכונן האופטי מול חור הבורג בבסיס המחשב.
	- **4** הברג חזרה את הבורג המאבטח את מכלול הכונן האופטי לבסיס מחשב.

#### **דרישות לביצוע לאחר הפעולה**

התקן מחדש את הסוללה. ראה "החלפת הסוללה" בעמוד .13

- **3** הסר את הבורג שמהדק את תושבת הכונן האופטי למכלול הכונן האופטי והסר את תושבת הכונן האופטי.
	- **4** משוך את מסגרת הכונן האופטי בעדינות והסר אותה מהכונן האופטי.

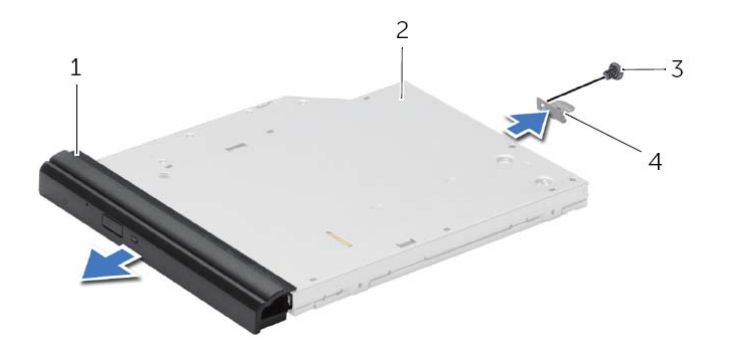

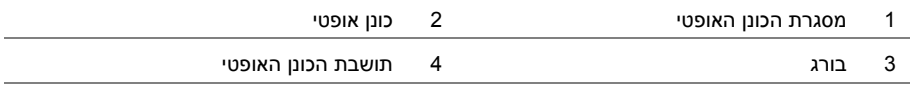

#### **הסרת הכונן האופטי**

**אזהרה: לפני תחילת העבודה על חלקיו הפנימיים של המחשב, קרא את מידע הבטיחות שצורף למחשב ופעל על פי השלבים המפורטים בסעיף "לפני עבודה בתוך גוף המחשב" בעמוד 9 . לאחר העבודה על חלקיו הפנימיים של המחשב, בצע את ההוראות בסעיף "לאחר העבודה על חלקיו הפנימיים של המחשב" בעמוד .11 לקבלת מידע נוסף אודות בטיחות ושיטות עבודה מומלצות, בקר בדף הבית של התאימות לתקינה בכתובת compliance\_regulatory/com.dell.** 

#### **דרישות מוקדמות**

הוצא את הסוללה. ראה "הוצאת הסוללה" בעמוד .12

#### **הליך**

- **1** הסר את הבורג המאבטח את מכלול הכונן האופטי לבסיס מחשב.
- **2** השתמש בקצות אצבעותיך כדי להחליק את מכלול הכונן האופטי אל מחוץ לתא הכונן האופטי.

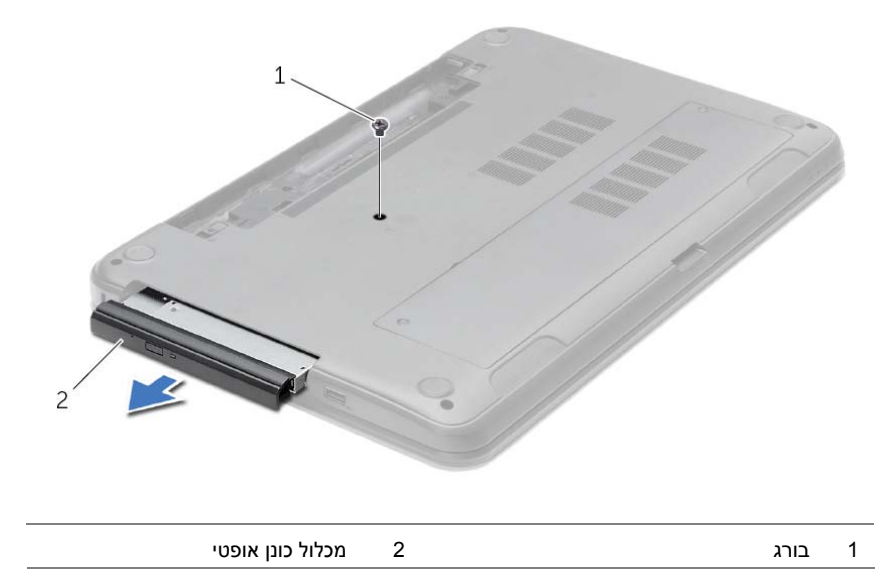

# **הליך**

ישר את הלשוניות שבסוללה עם החריצים בתא הסוללות ולחץ על הסוללה עד להישמע נקישה כשהיא תיכנס למקומו.

# **הוצאת הסוללה**

**אזהרה: לפני תחילת העבודה על חלקיו הפנימיים של המחשב, קרא את מידע הבטיחות שצורף למחשב ופעל על פי השלבים המפורטים בסעיף "לפני עבודה בתוך גוף המחשב" בעמוד 9 . לאחר העבודה על חלקיו הפנימיים של המחשב, בצע את ההוראות בסעיף "לאחר העבודה על חלקיו הפנימיים של המחשב" בעמוד .11 לקבלת מידע נוסף אודות בטיחות ושיטות עבודה מומלצות, בקר בדף הבית של התאימות לתקינה בכתובת compliance\_regulatory/com.dell.** 

#### **הליך**

- **1** סגור את הצג והפוך את המחשב.
- **2** החלק את תפסי הסוללה כלפי חוץ כדי לשחרר את הסוללה. תשמע נקישה כאשר הסוללה תשתחרר מהנעילה.
	- **3** הרם והוצא את הסוללה מבסיס המחשב.

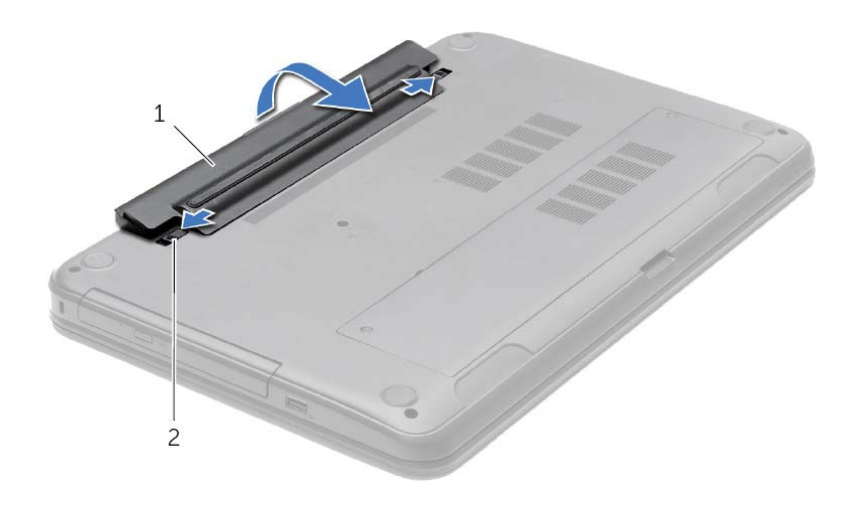

1 סוללה 2 תפסי סוללה )2(

- **4** הפוך את המחשב ופתח את הצג עד הסוף.
- **5** נתק את המחשב מהחשמל ולאחר מכן לחץ לחיצה ארוכה על לחצן ההפעלה במשך 5 שניות, כדי להאריק את לוח המערכת.

# **לאחר העבודה על חלקיו הפנימיים של המחשב**

#### **התראה: השארת ברגים חופשיים או משוחררים בתוך המחשב עלולה לגרום נזק חמור למחשב.**

- **1** הברג חזרה את כל הברגים ובדוק שלא נותרו ברגים חופשיים בתוך המחשב.
- **2** חבר את כל הכבלים, הציוד ההיקפי וחלקים אחרים שהסרת לפני העבודה על המחשב.
	- **3** חבר את המחשב לשקע חשמל.
		- **4** הפעל את המחשב .

#### **הוראות בטיחות**

היעזר בהוראות הבטיחות הבאות כדי להגן על המחשב מפני נזק אפשרי וכדי להבטיח את ביטחונך האישי.

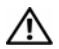

**אזהרה: לפני העבודה בחלק הפנימי של המחשב, קרא את המידע בנושא בטיחות המצורף למחשב. לקבלת מידע נוסף אודות בטיחות ושיטות עבודה מומלצות, בקר בדף הבית של .dell.com/regulatory\_compliance בכתובת לתקינה התאימות**

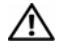

**אזהרה: נתק את כל מקורות החשמל לפני פתיחה של כיסוי המחשב או של לוחות. לאחר סיום העבודה על חלקיו הפנימיים של המחשב, החזר למקומם את כל הכיסויים, הלוחות והברגים לפני חיבור המחשב למקור חשמל.** 

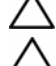

**התראה: רק טכנאי שירות מורשה רשאי להסיר את כיסוי המחשב ולגשת לרכיבים בתוך המחשב.** 

**התראה: כדי להימנע מגרימת נזק למחשב, ודא שמשטח העבודה שטוח ונקי.** 

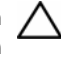

**התראה: כדי לנתק כבל רשת, תחילה נתק את הכבל מהמחשב ולאחר מכן נתק אותו מהתקן הרשת.** 

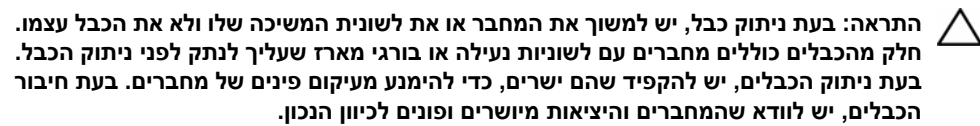

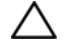

**התראה: לפני נגיעה ברכיבים בתוך המחשב, גע במשטח מתכת לא צבוע, כגון המתכת בגב המחשב, כדי לפרוק מעצמך חשמל סטטי. במהלך העבודה, גע מדי פעם במשטח מתכת לא צבוע כדי לפרוק כל חשמל סטטי, העלול לפגוע ברכיבים פנימיים.** 

**התראה: כדי להימנע מגרימת נזק לרכיבים ולכרטיסים, יש לגעת רק בקצותיהם בעת הטיפול בהם ולהימנע מנגיעה בפינים ובמגעים.** 

#### **לפני שתתחיל**

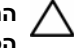

**התראה: כדי להימנע מאובדן נתונים, שמור וסגור את כל הקבצים הפתוחים וצא מכל התוכניות הפתוחות לפני כיבוי המחשב.** 

- **1** שמור וסגור את כל הקבצים הפתוחים, צא מכל התוכניות הפתוחות וכבה את המחשב.
- **•** *8 Windows*: הצבע לפינה הימנית העליונה או התחתונה של המסך כדי לפתוח את הסרגל הצדי Charms, ולחץ על **הגדרות**← **חשמל**← **כיבוי**.
	- **•** *7 Windows*: לחץ על **התחל** ← **כיבוי**.

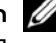

**הערה:** אם אתה משתמש במערכת הפעלה אחרת, עיין בתיעוד של מערכת ההפעלה שברשותך לקבלת הוראות כיבוי.

- **2** לאחר שהמחשב כבה, נתק אותו משקע החשמל.
- **3** נתק מהמחשב את כל הכבלים, כגון כבלי החשמל וכבלי USB.
	- **4** נתק את כל התקני הציוד ההיקפי מהמחשב.

#### **כלי עבודה מומלצים**

כדי לבצע את ההליכים המתוארים במסמך זה, ייתכן שתזדקק לכלים הבאים:

- **•** מברג פיליפס
- **•** להב פלסטיק

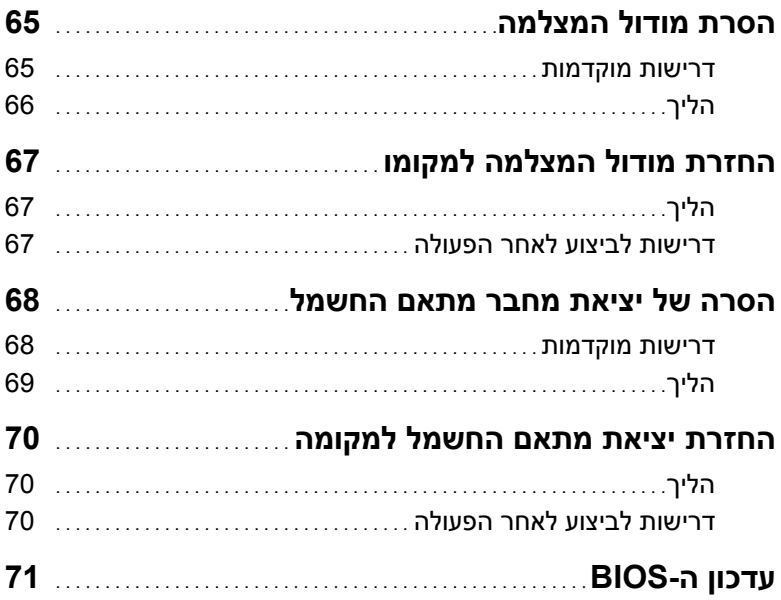

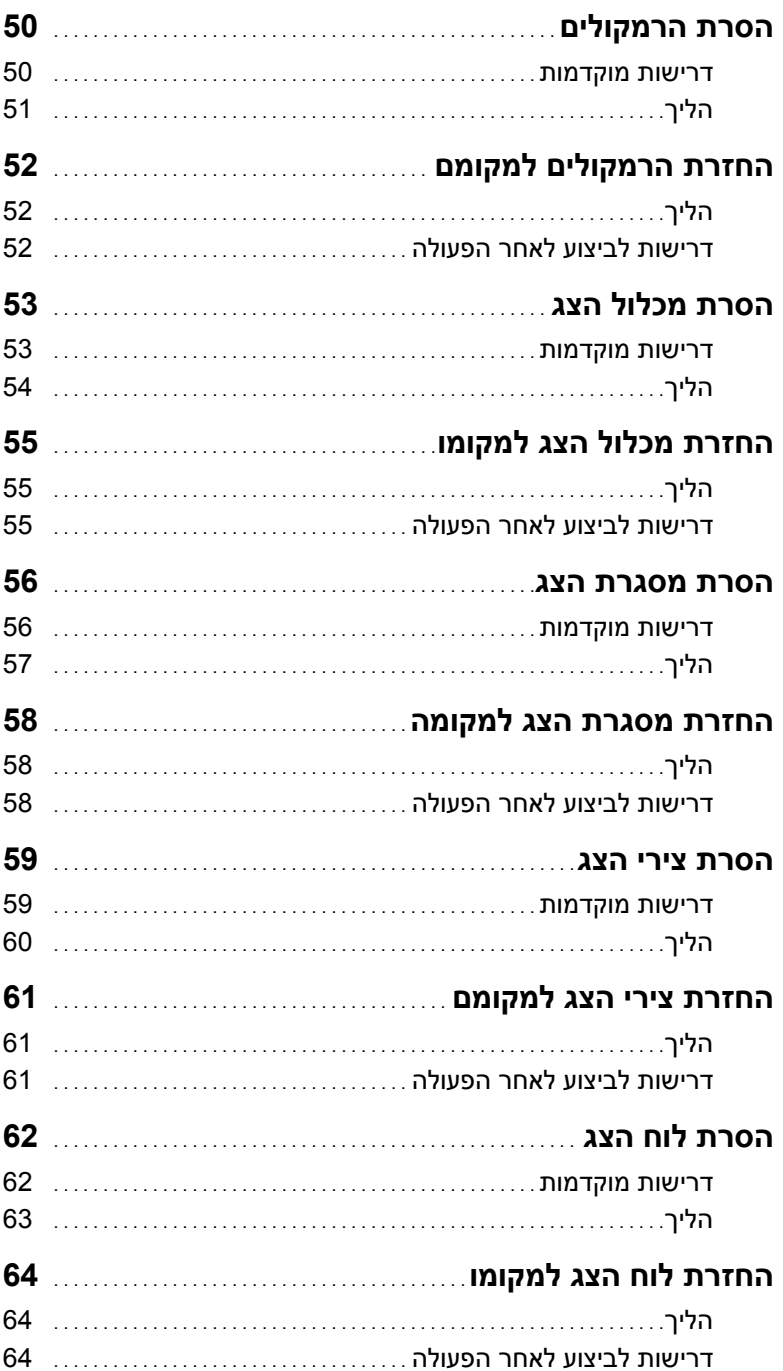

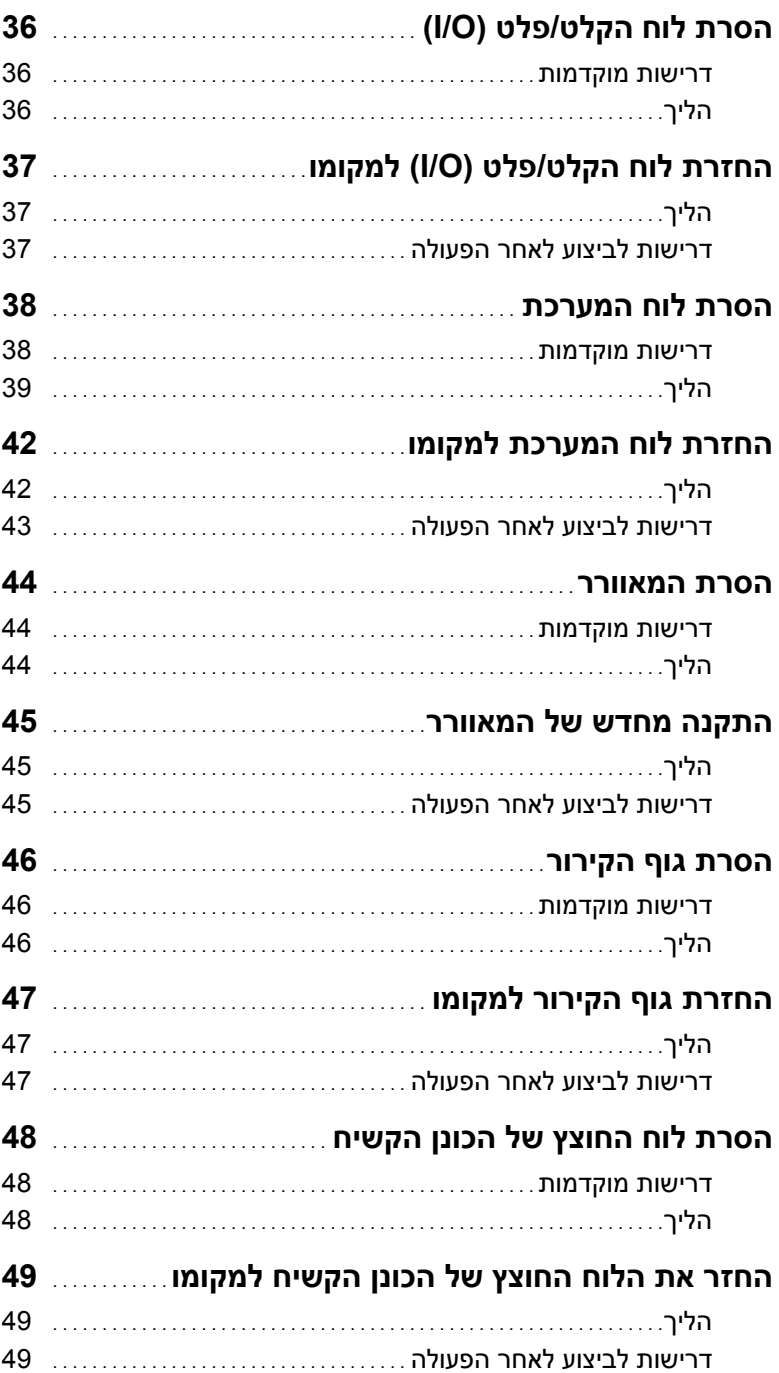

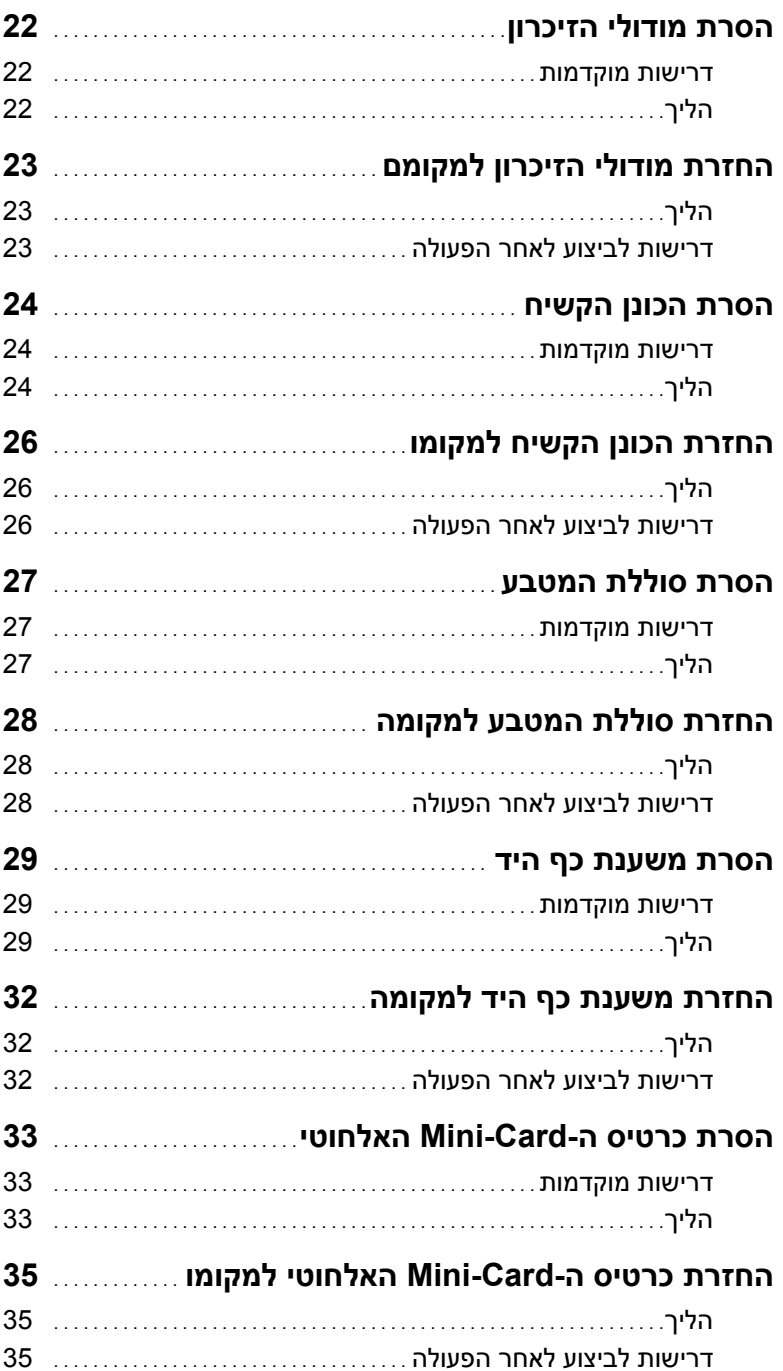

# תוכן עניינים

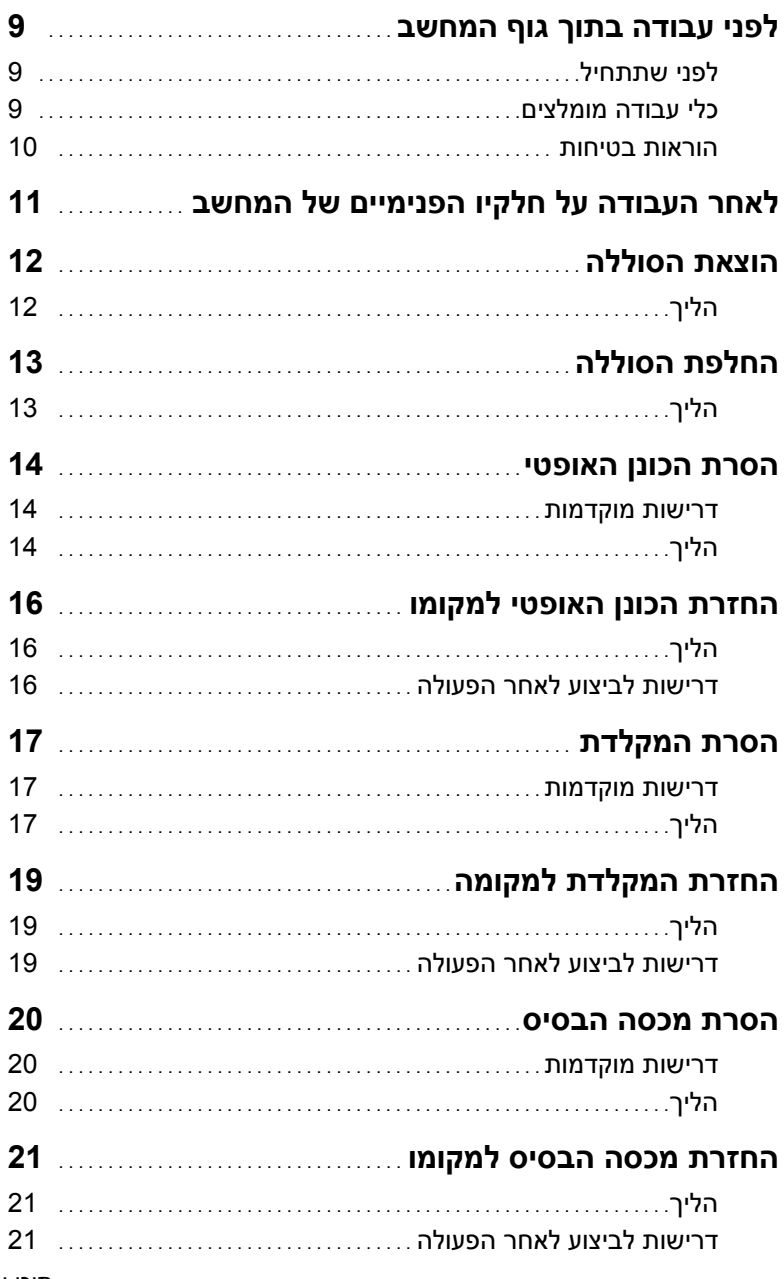

# **הערות, התראות ואזהרות**

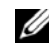

**הערה:** הערה מציינת מידע חשוב שיסייע לך לנצל את המחשב בצורה טובה יותר.

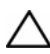

**התראה: "התראה" מציינת נזק אפשרי לחומרה או אובדן נתונים, במקרה של אי ציות להוראות.** 

**אזהרה: "אזהרה" מציינת אפשרות של נזק לרכוש, פגיעה גופנית או מוות.** 

 $\frac{1}{2}$  ,  $\frac{1}{2}$  ,  $\frac{1}{2}$  ,  $\frac{1}{2}$  ,  $\frac{1}{2}$  ,  $\frac{1}{2}$  ,  $\frac{1}{2}$  ,  $\frac{1}{2}$  ,  $\frac{1}{2}$  ,  $\frac{1}{2}$  ,  $\frac{1}{2}$ 

**Dell Inc. 2013 ©** 

סימנים מסחרייַם שבשימוש בטקסט זה: ™Dell, הלוגו DELL ו- ™Inspiron הם סימנים מסחריים של .Dell Inc; ולוגו הלחצן Start) הם סימנים מסחריים או Windows (התחל) של Windows הם סימנים מסחריים  $\rho$  ,Microsoft® רשומים של Microsoft Corporation בארצות הברית ו/או במדינות אחרות; ®Bluetooth הוא סימן מסחרי רשום בבעלות .Inc ,SIG Bluetooth ו-Dell משתמשת בו ברישיון.

# **Inspiron 17/17R מדריך למשתמש**

**דגם מחשב: 3721/5721/3737/5737 Inspiron דגם תקינה: E17P P17E001/P17E002 :תקינה סוג**

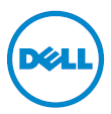